# PALATPOROACHATEAL MORT HAMA 4.5-6-7.5-9-12 кВт

ПАСПОРТ И ИНСТРУКЦИЯ ПО ЭКСПЛУАТАЦИИ

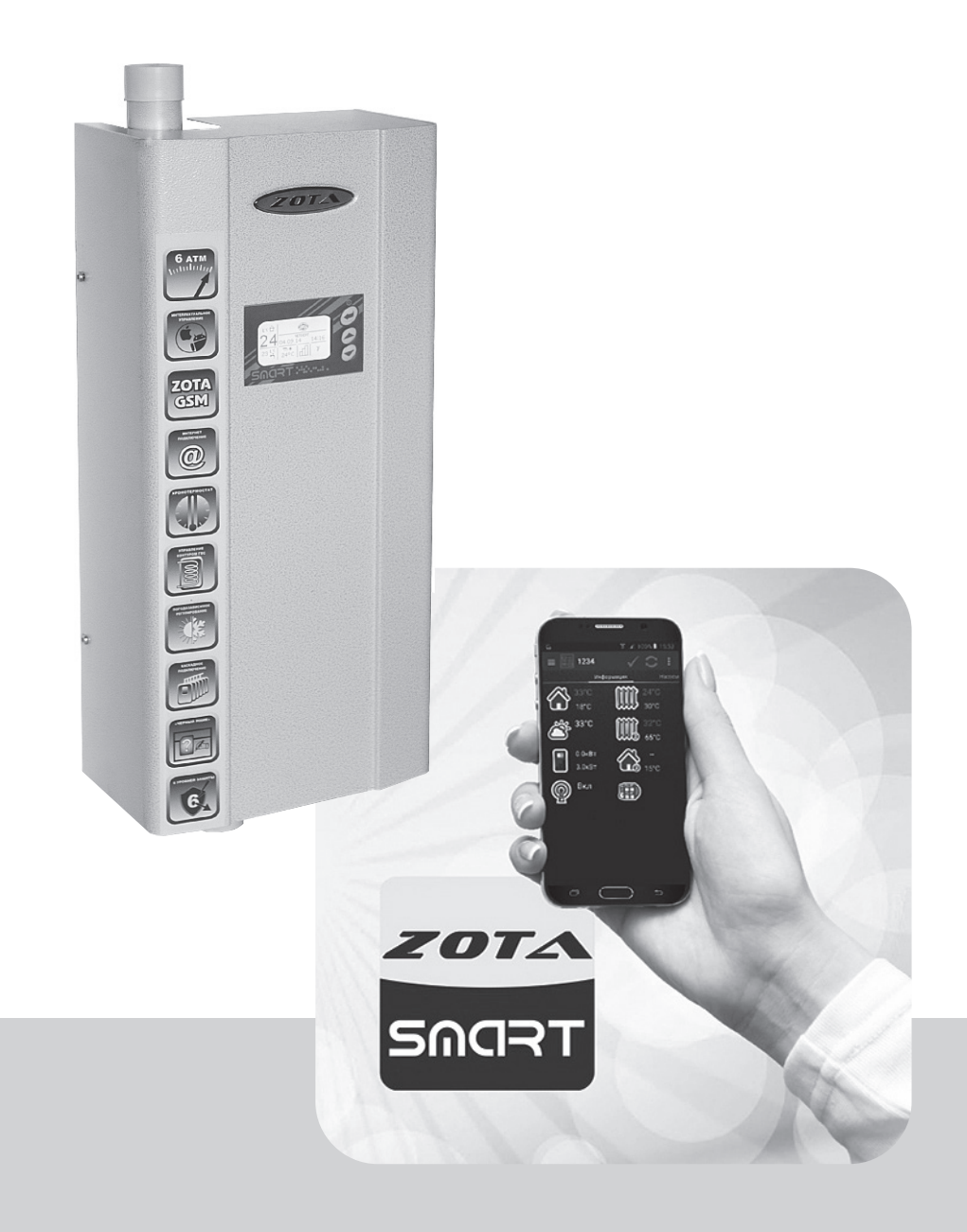

#### **ВНИМАНИЕ!**

**1.Установка электроводонагревателя в отопительную систему или систему горячего водоснабжения и подключение к электросети должны выполняться специалистами сервисного центра или лицензированными электромонтажными фирмами с обязательным оформление талона на установку (см. стр. №23).**

**2.Эксплуатация электроводонагревателя и системы теплоснабжения без защитного зануления категорически запрещается.** 

**3.Не допускайте превышения давления в электроводонагревателе сверх указанной в технической характеристике величины.**

**4.Запрещается оставлять электроводонагреватель с водой при**  температуре окружающего воздуха ниже 0°С.

**5.Не включайте электроводонагреватель в сеть при отсутствии в нем воды и в случае замерзания теплоносителя.** 

**6.Категорически запрещается устанавливать запорную арматуру на линии подачи горячей воды из электроводонагревателя, при отсутствии предохранительного клапана, установленного до запорной арматуры и расчитанного на давление до 6 кг/см2.**

#### **СОДЕРЖАНИЕ**

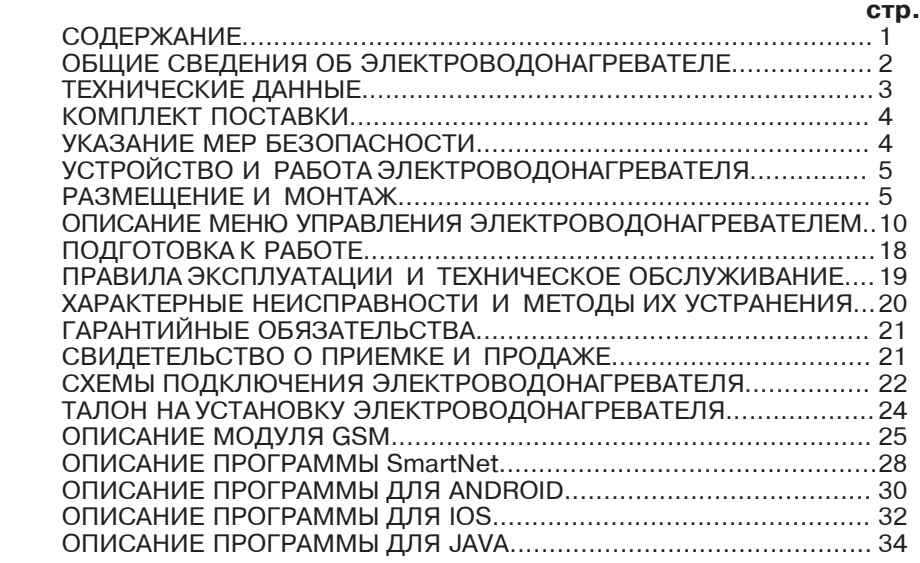

**Предприятие изготовитель оставляет за собой право вносить изменения в конструкцию электроводонагревателя, не ухудшающие потребительского качества изделий.** В Войдей редакция 01-04-2017

SACRT

## **1. ОБЩИЕ СВЕДЕНИЯ ОБ ЭЛЕКТРОВОДОНАГРЕВАТЕЛЕ**<br>1.1. Электрический котел водогрейный ZOTA Smart, далее электроводона-

греватель предназначен для обогрева жилых и производственных помещений а также нагрева воды для технических целей.

Электроводонагреватель должен быть подключен к автономной системе ото- пления и наполнен теплоносителем. Электроводонагреватель может работать без надзора в помещениях с температурой окружающей среды не ниже  $+1^{\circ}\textrm{C}$ и не выше +30°С и влажностью не более 80%.

Автономная система отопления должна содержать:

•Электроводонагреватель;

•Отопительные приборы;

•Мембранный расширительный бак закрытого типа (экспанзомат);

•Циркуляционный насос; 

 $\cdot$ Предохранительный клапан на давление до 6кг/см<sup>2</sup>;

•Манометр; 

•Автоматический воздухоотводчик;

•Вентиль слива и дренажа.

К электроводонагревателю возможно подключение дополнительного насоса и трехходового клапана, которые могут использоваться для установки в контур горячего водоснабжения,теплого пола или дополнительного контура отопления.

1.2. Электроводонагреватель используется в системах с насосной циркуляцией нагреваемой воды,что позволяет улучшить циркуляцию теплоносителя и повысить эффективность всей системы. Запрещается установка электроводонагревателя в сетях, совмещенных с центральным отоплением без применения развязывающего теплообменника.

1.3. Электроводонагреватель предназначен для работы в 3-х фазных сетях переменного тока напряжением 380 В,частотой 50 Гц с глухозаземленной нейтралью. Номинальное напряжение между нулем и каждой фазой 220В  $\pm$  10% т.е. от 200В до 240В. Электроводонагреватели до 9 кВт можно использовать для работы в трехфазной 380В и однофазной 220В сетях переменного тока, частотой 50Гц. Номинальное напряжение между нулем и питающей фазой при однофазном подключении 220В  $\pm$  10% т.е. от 200В до 240В.

1.4. При работе водонагревателя контролируются все рабочие режимы, состояние датчиков и исполнительных устройств. При возникновении неисправностей на экране появляется сообщение и звучит звуковой сигнал. Информация о режимах работы и аварийных ситуациях записывается в энергонезависимую память (SD-карта).

1.5. В электроводонагревателе имеется встроенный термостат с часами реального времени. Термостат может работатьв трех режимах: *рабочий день - выходной день - недельный цикл*. Ход часов при выключенном электроводонагревателе поддерживается в течение длительного времени.

1.6. В электроводонагревателе имеется возможность автоматической регулировки температуры теплоносителя в отопительном контуре в зависимости от изменения погодных условий на улице, т.е. погодозависимое регулирование. Температура теплоносителя регулируется автоматически по определенному графику, который записан в память электроводонагревателя.

1.7. В электроводонагревателе имеется возможность контроля и управления режимами работы с помощью мобильного телефона, через службу коротких сообщений SMS (см.прил.3). Возможен также контроль и управление всеми режимами электроводонагревателя через локальную сеть и интернет при помощи устройства с установленным приложением SmartNet (см.прил.4).

1.8. Мощность водонагревателя до максимальной увеличивается последовательно в три ступени в автоматическом режиме. Количество включенных ступеней мощности определяется температурой теплоносителя и температурой воздуха в помещении. Значение потребляемой мощности по каждой ступени указано в таблице 1.

1.9. Для увеличения суммарной тепловой мощности системы возможна установка нескольких котлов в контур отопления и обьединение их в каскад по схеме ведущий-ведомый. Ведомым может быть любой котел, позволяющий дистанционное отключение внешним контактом реле.

SACRT

1.10. Возможно использование котла как вспомогательного вместе с основным (например твердотопливным) с управлением насосами обоих контуров.

1.11.Электроводонагреватель предназначен для работы в следующих условиях:

 $\cdot$ рабочая температура окружающей среды от 1°С до 30°С;

 $\cdot$ относительная влажность до 80% при температуре плюс 30°С;

•окружающая среда невзрывоопасная, не содержащая агрессивных газов и паров,разрушающих металлы и изоляцию,не насыщенная токопроводящей пылью и водяными парами;

 $\cdot$ температура транспортировки и хранения от -5°С до 45°С с относительной влажностью не более 75%;

•рабочее положение в пространстве - вертикальное;

•высота над уровнем моря не более 2000 м.

Оболочка имеет степень защиты IР20, климатическое исполнение УХЛ4;

1.10. В системах отопления в качестве теплоносителя должна применяться вода,очищенная от механических и химических примесей или дистиллированная,общая жесткость не более 2 мг.экв/дм<sup>3</sup>. Вода должна иметь РН 6.5 - 8.5. Кроме воды может применяться незамерзающий теплоноситель, разведенный с водой в концентрации не более 1:1. При использовании этих теплоносителей необходимо выполнять требования по их применению в системах отопления. В качестве теплоносителя запрещено использование жидкостей,не предназначенных для систем отопления.

#### **2.ТЕХНИЧЕСКИЕ ДАННЫЕ**

 **Таблица 1**

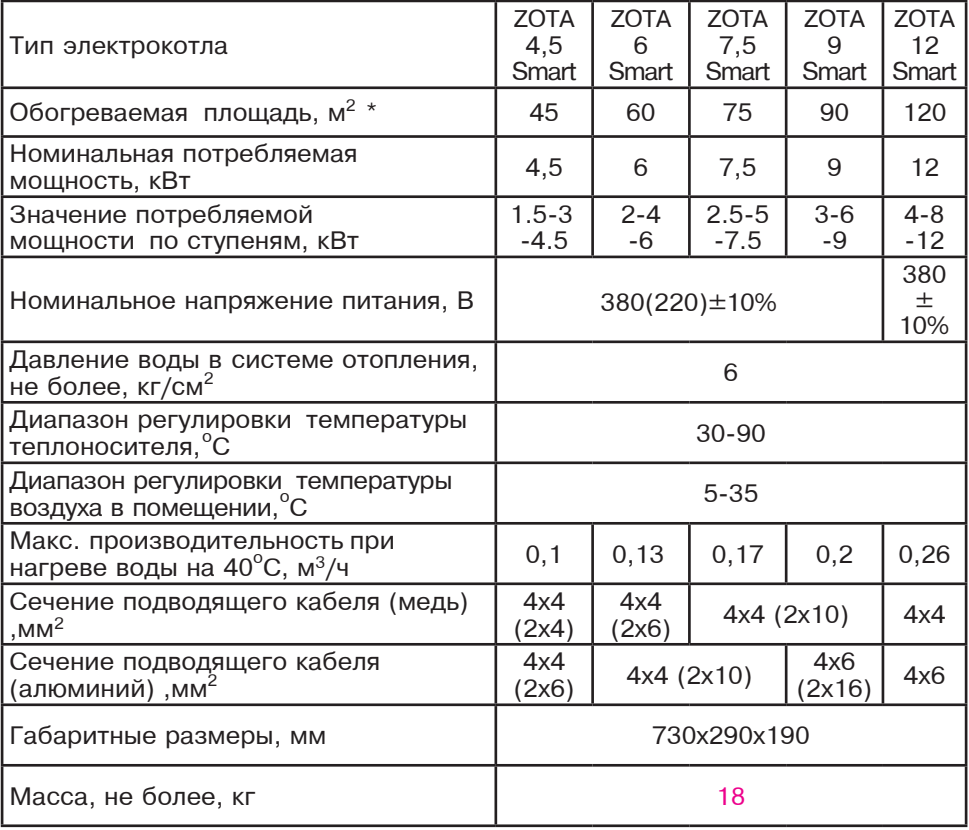

SNART

при нормальных тепловых потерях помещения

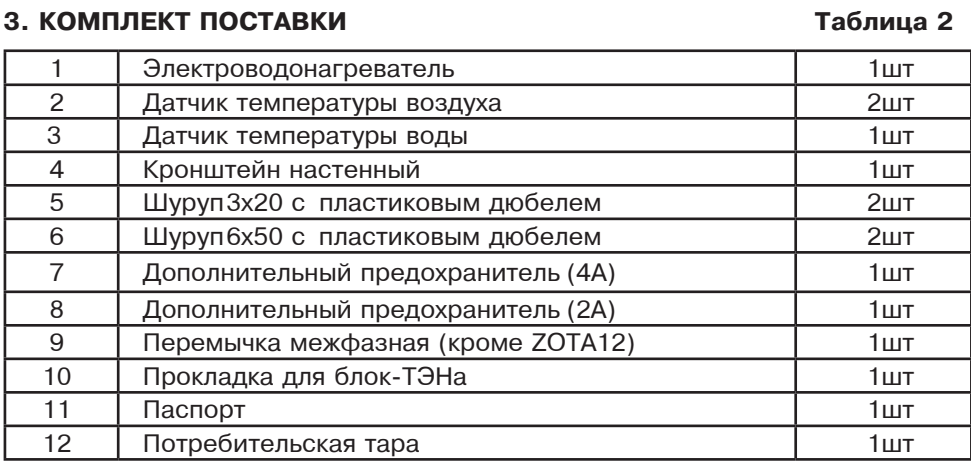

#### **4. УКАЗАНИЕ МЕР БЕЗОПАСНОСТИ**

4.1. Монтаж и подключение к электросети электроводонагревателя должны производится квалифицированным персоналом в строгом соответствии с действующими «Правилами устройства электроустановок», Правилам техники безопасности при эксплуатации электроустановок потребителей (ПУЭ,ПТЭ, ПТБ), требованиям ГОСТ P 52161.1-2004, ГОСТ P 52161.2.35-2008, и настоящего документа.

4.2. Монтаж, ремонт и наладка электроводонагревателей должны осуществляться лицами имеющими разрешение на работу с электроустановками напряжением до 1000 В и квалификационную группу по технике безопасности не ниже третьей.

4.3. Класс защиты от поражения электрическим током первый.

4.4. Электроводонагреватели должны подключаться к трехфазной сети с глухозаземленной нейтралью.

4.5. Электроводонагреватель и трубопроводы системы теплоснабжения подлежат заземлению, при его отсутствии нормальная работа не гарантируется (см.Табл.3,п3).

4.6. Все работы по осмотру,профилактике и ремонту электроводонагревателей должны проводиться при снятом напряжении.

4.7. Запрещается:

•Включение в сеть электроводонагревателя с нарушенной изоляцией проводов,не имеющего заземления корпуса и отопительной системы;

•Эксплуатация электроводонагревателей при наличии протечек воды через сварные швы и места уплотнений;

•Включение водонагревателя в сеть при полностью закрытой линии разбора горячей воды в режиме проточного нагревателя, без предохранительного клапана на давление 0,6 МПа (6 кг/см<sup>2</sup>);

•Использование электроводонагревателей в системах водоснабжения с давлением более 0,6 МПа (6 кг/см<sup>2</sup>);

•Эксплуатация электроводонагревателей со снятым кожухом;

•Включение электроводонагревателей при отсутствии в них воды;

•Установка запорной арматуры на выходе из водонагревателя при отсутствии предохранительного клапана, установленного до запорной арматуры и расчитанного на давление до 6 кг/см<sup>2</sup>.

5. УСТРОЙСТВО И ПОРЯДОК РАБОТЫ ЭЛЕКТРОВОДОНАГРЕВАТЕЛЯ 5.1. Электроводонагреватель (Рис.1) состоит из корпуса (1) сварной конструкции с фланцами, патрубком входа воды (4) и патрубком выхода воды (5) имеющих резьбу G11/4-В. В верхней части корпуса установлен блок нагревательных элементов(6), датчик температуры воды(10), датчик перегрева(11) и датчик уровня воды(12). Корпус установлен на основании(2). Защитный кожух (3) выполнен из стального листа и служит для защиты обслуживающего персонала от ожогов и поражения электрическим током. Кожух подвешен на основании при помощи механизма который позволяет не снимая кожух с электроводонагревателя, открывать и закрывать его в направлении, указанном на Рис.3. При необходимости кожух можно легко снять с основания. Для этого необходимо отсоединить разьем XS2 от платы измерения (9), и приподнять кожух до разьединения его с основанием. Установка кожуха произволится в обратном порялке. В закрытом состоянии кожух фиксируется на основании с помошью четырех винтов.

5.2. Для ввода и закрепления силового питающего кабеля предназначен кабельный ввод (18), для ввода кабелей от насоса, датчиков температуры воздуха и внешнего термостата предназначены кабельные ввода (19).

Для присоединения циркуляционных насосов, датчиков температуры воздуха и воды, двигателя трехходового клапана, внешнего термостата на плате измерения (9) имеются колодки разъемного типа. На основании установлен автоматический выключатель (13) с дистанционным отключателем (14), который отключает силовые питающие фазы при возникновении аварийных ситуаций. Выключатель блока управления (15) установлен на основании и служит для отключения питания от блока БУ (7), платы измерения (9) а также циркуляционных насосов. Циркуляционные насосы подключены к питающей сети через предохранитель (16).

Схема присоединения электроводонагревателя к питающей сети, датчикам температуры, циркуляционному насосу и клапану приведена на рисунке 3.

5.3. Управление работой электроводонагревателя производится от блока управления (7), выполняющего функции автоматического поддержания температуры воды, воздуха в помещении, защиты от перегрузки, перегрева воды, перегрева силовых реле, короткого замыкания а также сигнализации режимов работы электроводонагревателя. Расположение органов управления и индикации на передней панели блока управления показано на рисунке 2.

5.4. На основании (2) установлен силовой блок (8), который управляется от платы измерения и осуществляет подключение блока нагревательных элементов к сети переменного тока.

Блок нагревательных элементов электроводонагревателя состоит из трех ТЭНов, имеющих общий резьбовой фланец с резьбой G2-В. Блок нагревательных элементов закручивается в верхний фланец корпуса котла через прокладку из силиконовой резины. Электроводонагреватель крепится на стену с помощью кронштейна (20), входящего в комплект изделия.

#### 6. РАЗМЕЩЕНИЕ И МОНТАЖ

6.1. Установку электроводонагревателя целесообразно производить по проекту, выполненому специализированной организацией.

6.2 При монтаже электроводонагревателя необходимо выдерживать минимальные расстояния до стен, пола и потолка, указанных на Рис.4. Расстояние необходимо соблюдать для удобства эксплуатации и сервисного обслуживания.

Запрещается помещать электроводонагреватель в ниши, загораживающие крепежные элементы кожуха и препятствующие естественной вентиляции изделия. Электроводонагреватель должен размещаться на негорючем основании, использование дерева и пластмассы недопустимо.

SMART

 $\equiv$ 

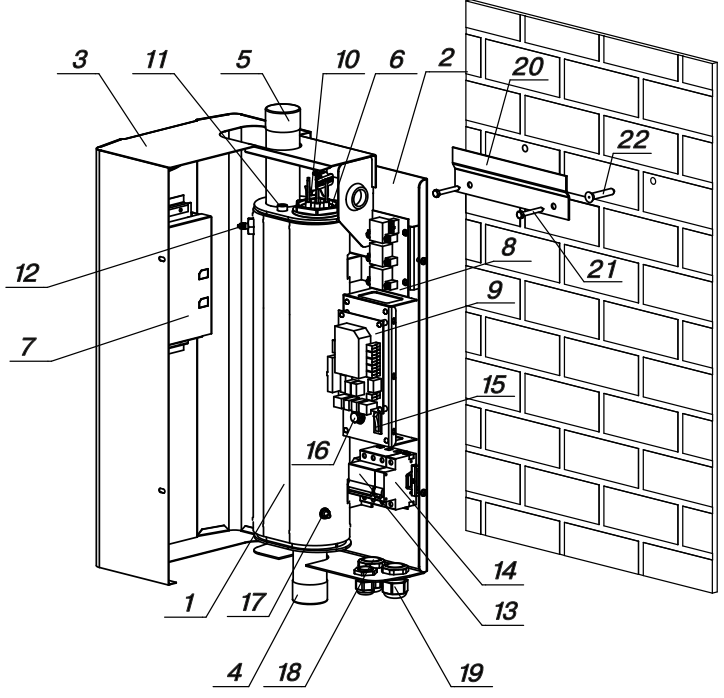

#### Рис. 1. Конструкция водонагревателя и способ его крепления к стене

- корпус водонагревателя
- основание водонагревателя
- кожух водонагревателя
- патрубок входа воды
- патрубок выхода воды
- блок нагревательных элементов
- блок управления БУ
- блок силовой БС
- плата измерения
- датчик температуры воды
- датчик перегрева
- датчик уровня воды
- силовой автомат
- дистанционный расцепитель
- выключатель блока управления котла
- предохранитель защиты силовой (4А)
- болт для присоединения заземления
- кабельный ввод для силового кабеля
- кабельные ввода для проводов от внешних устройств

SMART

- кронштейн настенный
- 21 шуруп 6х50
- 22 пластиковый дюбель

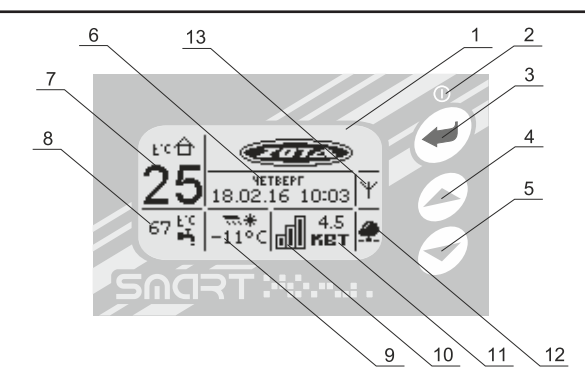

- 1- жидкокристаллический дисплей
- 2- индикатор ждущего режима
- 3- кнопка ввода режимов работы, включения/отключения котла
- 4- кнопка перемещения по меню вверх
- 5- кнопка перемещения по меню вниз
- 6- текущие время и дата
- 7- температура в помещении
- 8- температура теплоносителя
- 9- температура на улице
- 10- количество включенных ступеней
- 11- текущая мощность водонагревателя
- 12- индикатор сетевого подключения
- 13- индикатор работы модуля-GSM

#### Рис.2 Расположение органов управления и индикации на передней панели

SMART

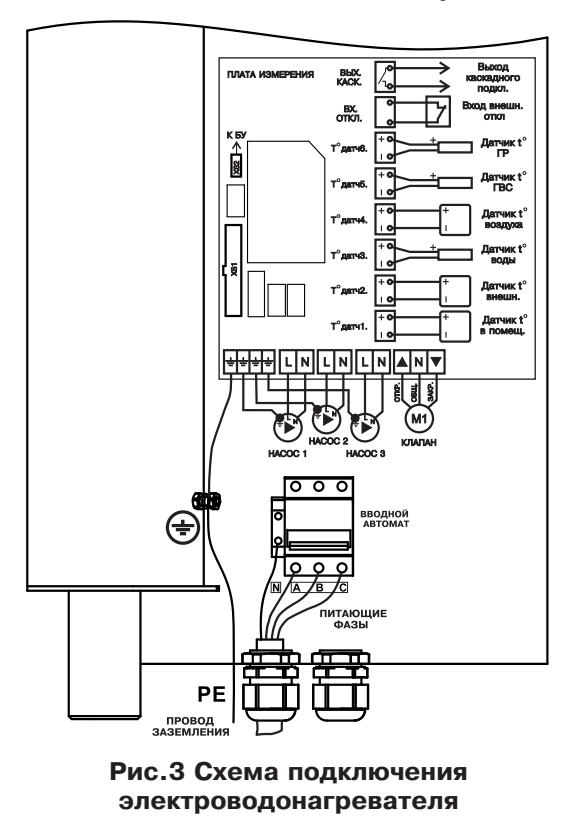

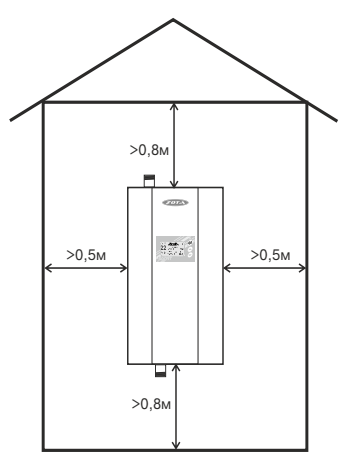

Рис. 4 Схема установки электроводонагревателя 7

6.3. Монтаж электроводонагревателя рекомендуется производить в следующей последовательности:

•Закрепить кронштейн крепления на вертикальной поверхности в необходимом месте с помощью шурупов, входящих в комплект и установить на него водонагреватель как показано на Рис.1.

 $\cdot$ Подсоединить электроводонагреватель к системе отопления;

•Установить датчик температуры воздуха в жилом помещении на высоте 1,5 м от пола,исключив прямое воздействие на него солнечных лучей,потоков воздуха от нагревательных приборов вентиляторов и.т.д.

•Установить датчик температуры воздуха на улице, в защищенном от солнечных лучей и осадков месте;

•При необходимости установить датчики температуры воды и воздуха дополнительных контуров в соответствии с выбранной схемой отопления. Датчик температуры воды из комплекта поставки (п.3 поз.3) нужно установить на трубопровод в необходимом месте,обеспечив надежное прилегание датчика к трубе.

Некоторые примеры подключения котлов показаны приложении 1. Приведенные упрощенные схемы не являются руководством к монтажу и содержат информацию о особенностях подключения электроводонагревателя в различных вариантах.

 $\cdot$ Открыть кожух (3) как показано на Рис.1, предварительно выкрутив четыре винта крепления кожуха;

• Подключить электроводонагреватель к трехфазной сети переменного тока 380 В,50Гц, для этого присоединить рабочий нулевой провод на клемму нейтраль(N) электроводонагревателя, фазные провода на клеммы A,B,C вводного автомата. Защитный нулевой провод (PE) подключить на болт "ЗАЗЕМЛЕНИЕ" см. Рис.3.

Внимание! К вводной клемме автомата (А) должен быть подключен питающий провод блока управления в соответствие с маркировкой на основании корпуса.

 $\cdot$ При питании электроводонагревателя от однофазной сети переменного тока 220 В,50Гц присоединить рабочий нулевой провод на клемму нейтраль(N) электроводонагревателя а фазный на клеммы A,B,C вводного автомата. защитный нулевой провод (PE) должен подключаться к болту "ЗАЗЕМЛЕНИЕ". Для соединения клемм A,B,C вводного автомата в комплекте имеется специальная перемычка (кроме, ZOTA-12), которая устанавливается на вводных клеммах автомата:

 $\cdot$ Присоединить датчики температуры воздуха помещения ( $t^{\circ}$ ДАТЧ1) и на улице (t°ДАТЧ2) к колодкам на плате измерения, проводом с сечением не менее 0,5 кв.мм и длиной до 20 м как показано на Рис.3. Необходимо строго соблюдать полярность, обозначенную на схеме при подключении датчиков температуры. Маркировка проводов датчиков температуры воздуха: красный(+), синий (-).

•При необходимости подключить датчики температуры воды и воздуха дополнительных контуров к колодкам t°ДАТЧЗ и t°ДАТЧ4.

 $\cdot$ Присоединить провода (L,N,заземление) от насосов к соответствующим контактам на клеммной колодке котла как показано на Рис.3. Мощность, потребляемая каждым насосом не должна превышать 200 Вт.

• При необходимости присоединить провода (откр\_общ\_закр) от двигателя трехходового смешивающего клапана к соответствующим контактам на клеммной колодке котла как показано на Рис.3. Мощность двигателя привода не должна превышать 20 Вт при напряжении ~220В.

Для регулирования контура теплого пола с помощью клапана необходимо подключение датчика воды к колодке t°ДАТЧ3 на плате измерения.

При использовании внешнего термостата или использовании котла ведомым, убрать перемычку (П) с колодки ВХ.ОТКЛ и присоединить к ним нормально замкнутые контакты реле внешнего устройства;

•Для управления котлом по локальной сети или через сеть интернет в блоке управления (7) Рис.1. имеется разьем сетевого подключения RJ-45 с обозначением (LAN). Разьем необходимо подключить к любому роутеру стандартным сетевым кабелем. Для успешного подключения к сети на роутере должен быть включен DHCP сервер, чтобы котел мог получить IP адрес автоматически. Подробное описание настроек сетевого подключения указано в п.7.18.

•Для управления котлом с помощью SMS сообщений в составе блока управления (7) Рис.1. имеется модуль GSM. Для реализации этой функции в блок управления необходимо установить SIM-карту со снятым запросом PIN-кода и присоединить антенну к разьему блока как показано на наклейке. Провод от антенны необходимо пропустить в кабельный ввод (19).

Подробное описание работы модуля GSM находится в приложении 3.

•Закрыть кожух электроводонагревателя не допуская попадания провода от антенны, датчиков температуры и насосов на края кожуха во избежание повреждения и закрутить винты крепления.

## **7. ОПИСАНИЕ МЕНЮ УПРАВЛЕНИЯ ВОДОНАГРЕВАТЕЛЕМ**

7.1. Включение/Выключение котла:

Для подготовки первого включения электроводонагревателя после монтажа необходимо включить вводной автомат (13) вместе с дистанционным расцепителем в верхнее положение. Перевести выключатель (15) в положение ВКЛ. После этого на блок управления подается питающее напряжение,он переходит в ждущий режим и загорается индикатор (2).

7.2. Для включения котла удерживать кнопку "ВВОД" на передней панели блока управления в течении трех секунд, после этого гаснет индикатор (2) и

котел переходит в рабочий режим. После перехода в рабочий режим появляется основной экран, который отображает текущие параметры работы котла:

•температуру воздуха в помещении и на улице,температуру воды в системе отопления, количество включенных ступеней и текущую мощность, текущее время и дату, работу модуля GSM и сетевое подключение.

7.3. Во время отображения основного экрана нажатием кнопок "ВНИЗ" и "ВВЕРХ" можно переключиться на дополнительные экраны: "ВРЕМЯ","НАСОСЫ".

7.3.1. На дополнительном экране "ВРЕМЯ" отображается информация:

•температура в помещении

•температура теплоносителя

•температура на улице

•текущее время и дата

7.3.2. На дополнительном экране "НАСОСЫ" отображается информация:

•состояние насосов:

НАСОС1, НАСОС2, трехходовой клапан.

•температура в контурах:

t<sup>°</sup>ГВС, t<sup>°</sup>ВОДЫ, t<sup>°</sup>ВОЗДУХА

Насосы и клапан отображаются соответствующей пиктограммой. Работающий насос отображается вращением символа  $(\times)$  внутри насоса, при остановленном насосе символ не вращается.

Если датчик соответствующего контура не подключен,то вместо температуры отображается "--".

Работающий клапан отображается мигающим треугольником. Треугольник слева обозначает, что привод работает на открывание клапана. Треугольник справа обозначает, что привод работает на закрывание клапана.

SMART

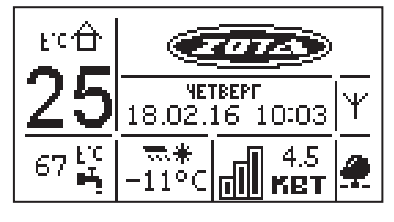

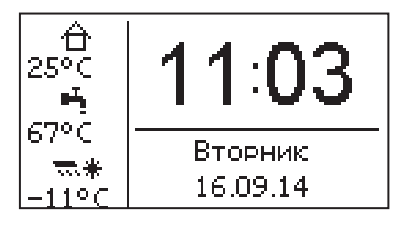

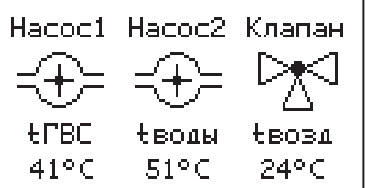

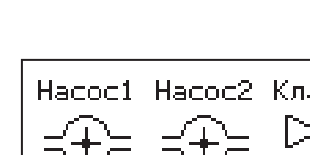

7.4. Для настройки режимов работы электроводонагревателя или изменения текущих настроек необходимо перейти в главное меню управления нажав кнопку "ВВОД". После этого появляется экран главного меню.

Для перехода по пунктам меню необходимо нажать "ВНИЗ" и "ВВЕРХ", для выбора пункта меню нажать кнопку "ВВОД".

В главном меню доступны следующие пункты:

- •Мощность котла
- t°C теплоносителя
- t°С помещения
- •Режим регулирования
- •Погод. регулирование
- •Термостат
- •Насос1
- •Насос2
- •Клапан

7.5. Пункт меню "Макс. мощность"

позволяет задать максимальную мощность котла. При этом ограничивается количество ступеней, используемых котлом одновременно. Для увеличения или уменьшения количества используемых ступеней нажать кнопку "ВВЕРХ" или "ВНИЗ", для выбора нажать кнопку "ВВОД".

7.6. Пункт меню "t<sup>°</sup> помещения"

позволяет задать температуру воздуха помещения основного контура отопления. Установите комфортную температуру воздуха в помещении кнопками "ВВЕРХ" и "ВНИЗ", для выбора нажать кнопку "ВВОД". Котел будет поддерживать установленную температуру с заданной точностью.

7.7. Пункт меню " $t^{\circ}$  теплоносителя"

позволяет задать максимальную температуру теплоносителя. При низкой t° теплоносителя котел не сможет поддерживать оптимальную температуру воздуха, а при слишком большой могут появиться отложения на тэнах.

Если установлен контур ГВС в системе отопления,то температура теплоносителя должна быть установлена выше необходимой температуры ГВС. Если датчик температуры воздуха отключен или неисправен, котел будет поддерживать установленное значение температуры теплоносителя.

7.8. Пункт меню "Режим регулирования" позволяет задать точность регулятора температуры. Установите режим кнопками"ВВЕРХ" и "ВНИЗ", для выбора нажать кнопку "ВВОД". Точный режим позволяет поддерживать температуру,максимально близко к установленной, но увеличивает количество срабатываний реле. Грубый режим экономит ресурс реле котла.

- 
- 
- 
- Режим работы котла<br>• Настройка датчиков<br>• Время и дата<br>• Задержка включения<br>•Сетевое подключение<br>•Сброс настроек<br>•Информация<br>•Выключить котел<br>•Выключить котел
- 
- 
- 
- 
- 
- •Выход

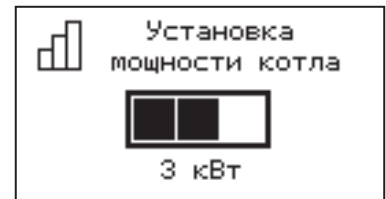

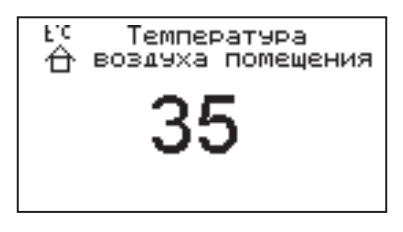

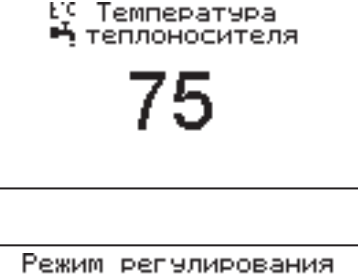

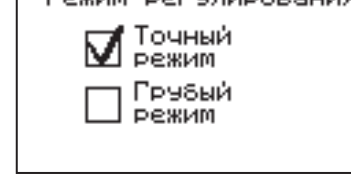

7.9. Пункт меню "Погод. регулирование" позволяет включить использование погодозависимого регулирования и настроить график, по которому будет проходить регулирование. Данный режим возможен, если установлен датчик температуры воздуха на улице "tдатч2". Для корректной работы в этом режиме необходимо отключить датчик температуры воздуха в помещении.

Для включения режима выберите пункт "Использовать" и нажмите кнопку "ВВОД". В квадрате слева появится символ выбора. Далее выберите пункт "Т $^{\circ}$ С воды " и нажмите "ВВОД". Затем и кнопками "ВВЕРХ"или "ВНИЗ" установите температуру теплоносителя и нажмите "ВВОД".

Далее повторите это для пункта "при  $T^{\circ}C$ улицы".

Для примера приведен график регулирования температуры теплоносителя, если .<br>температура воды установлена +80°С при температуре на улице -30°С.

Для выхода из меню выберите пункт "Выход" и нажмите "ВВОД".

7.10. Пункт меню "Термостат"

позволяет включить использование встроенного программируемого термостата по температуре воздуха в помещении, температуре теплоносителя и мощности котла. Для использовании режима программируемого термостата выберите пункт меню "Термостат"и установите режим работы.

Настройте суточный или недельный цикл температуры воздуха в помещении или теплоносителя. Эти функции необходимы, если требуется поддерживать разную температуру днем и ночью, разную температуру по дням недели (например, если требуется отапливать помещение только по выходным дням).

7.10.1. Пункт меню "Режим" позволяет сделать выбор необходимых режимов работы термостата. Последовательно нажимая кнопку "ВВОД" можно выбрать следующие режимы работы термостата:

•не используется - термостат не используется (режим 0)

•рабочий день - используется программа рабочего дня,независимо от текущего дня недели (режим 1)

•выходной день - используется программа выходного дня, независимо от текущего дня недели (режим 2)

•автоматически - в зависимости от текущего дня недели используется программа либо рабочего, либо выходного дня (режим 3).

Рабочими днями считаются дни с понедельника по пятницу, выходными днями - суббота и воскресенье.

Программы рабочего и выходного дня могут содержать до 8 периодов с заданной температурой уставки воздуха и воды а также максимальной мощностью котла. Если текущее время совпадает с одним из периодов, котлом будет поддерживаться заданная в этом периоде температура воздуха и воды. Если текущее время не входит ни в один период, будет поддерживаться температура заданная в меню "tî C помещения и "tî C теплоносителя".

SMART

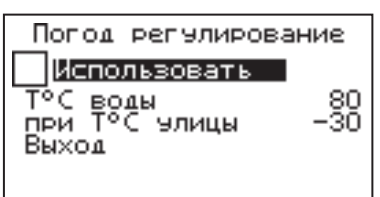

#### График погодозависимого регулирования.

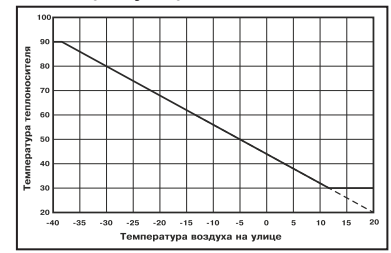

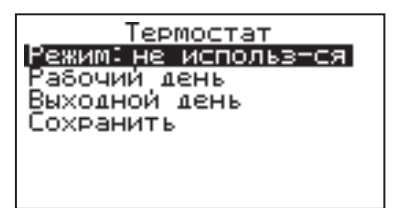

7.10.2. Пункт меню "Рабочий день" позволяет сделать настройку температуры термостата для рабочего дня. Температура воздуха и воды будет поддерживаться на установленном уровне для каждого периода времени. Также можно установить максимальную мощность котла для данного периода.

При нажатии кнопки "ВВОД" на текущем периоде откроется экран настройки этого периода, где можно изменить время, температуру воздуха и теплоносителя для данного периода времени, максимальную мощность, либо удалить период из списка.

При нажатии кнопки "ВВОД" на пункте "Добавить" откроется экран настройки нового периода. После настройки всех значений нужно выбрать пункт "Готово".

При нажатии кнопки "ВВОД" данный период будет добавлен в список.

Для просмотра программы термостата следует выбрать пункт "Просмотр" в меню настройки программы. На графиках показываются все используемые в соответствующей программе периоды в соответствии с настройками по температуре воздуха, теплоносителя и максимальной мощности.

B случае использования многотарифной системы оплаты энергопотребления, можно настроить в периоды максимальных тарифов мощность 0 кВт, а в льготый (ночной) период установить максимальную мощность.

Как пример на рисунках показаны графики по указанным настройкам.

7.10.3. После того как настройки произведены, следует выбрать пункт меню "Сохранить" и нажать кнопку "ВВОД". Если введенные значения не содержат ошибок, настройки сохранятся, и произойдет выход в меню термостата. Если введенные значения ошибочны, например, если периоды перекрываются, появится экран, сообщающий об ошибке, где можно выбрать, сохранять изменения или нет. Следует учитывать, что сохранение неверных настроек может привести к неправильной работе термостата.

7.10.4. Пункт меню "Выходной день"

позволяет сделать настройку температуры термостата для выходного дня. Все настройки для этого пункта аналогичны настройкам для рабочего дня.

7.10.5. Для выхода из меню "Термостат" выберите пункт "Сохранить" и нажмите кнопку "ВВОД"

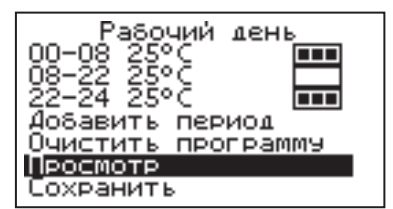

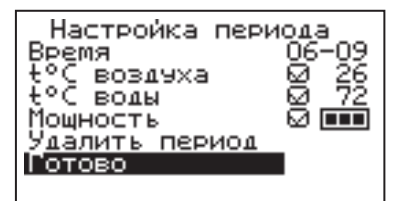

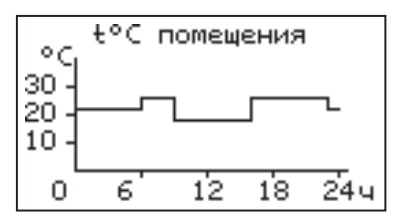

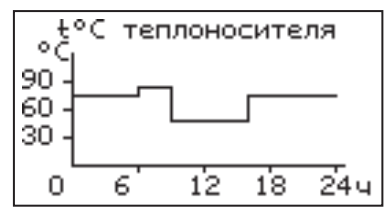

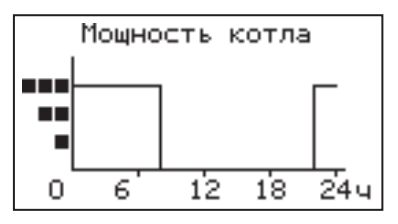

Описание меню управления

7.11. В меню "Насос1" настраивается режим работы насоса основного контура отопления и время его работы до отключения, при работе в автоматическом режиме. Возможные режимы насоса1: ВКЛ / ВЫКЛ / АВТО.

При работе насоса в режиме АВТО, отключение происходит после отключения всех ступеней нагрева и выдержки времени,установленного в меню "Таймаут откл." При этом необходимо чтобы температура теплоносителя опустилась ниже 75°С, если температура выше, насос работает постоянно до снижения температуры ниже 75°С.

7.12. В меню "Насос2" настраивается режим работы насоса2, который может использоваться для работы в контуре ГВС или дополнительного контура отопления. Возможные режимы работы насоса2:

ВКЛ / ВЫКЛ / ГВС / ОТОПЛЕНИЕ.

Для управления работой данного насоса в режиме ГВС используется датчик "tдатч5".

В режиме ОТОПЛЕНИЕ могут использоваться датчики температуры воды "tдатч3" и воздуха "tдатч4". Для корректной работы системы в режиме ГВС необходимо выбрать в меню котла "Насос1" режим "Авто". В этом режиме насос1 будет останавливаться, если температура в помещении достигла уставки, но при этом требуется нагрев контура ГВС.

7.13. В меню "Клапан" настраивается режим работы трехходового клапана, который может использоваться для работы в контуре теплого пола или дополнительного контура отопления. Возможные режимы работы клапана:

•ТЕПЛЫЙ ПОЛ / ОТОПЛЕНИЕ / НЕ ИСП.

Для управления работой клапана могут использоваться датчики температуры воды "tдатч3" и воздуха "tдатч4". При использовании клапана в режиме ТЕПЛЫЙ ПОЛ используется датчик воды "tдатч3" и также возможно использование датчика воздуха "tдатч4", для регулировки температуры в помещении.

В режиме ОТОПЛЕНИЕ может использоваться один из датчиков, или оба датчика одновременно.

В данном меню настраиваются:

•"Темпер. воды" - настраивает желаемую температуру в контуре.

•"Темпер. возд." - настраивает желаемую температуру в помещении, с установленным контуром.

• "Интервал" - задает интервал,через который будет проверена температура контура и при необходимости включен двигатель привода клапана.

•"Вкл. мотора" - задает время включения двигателя для интервала регулирования, если температура в контуре больше или меньше заданной.

"Полное откр." - задает время, за которое клапан переходит из полностью закрытого состояния в полностью открытое, и наоборот. Это значение указано в паспорте на клапан.

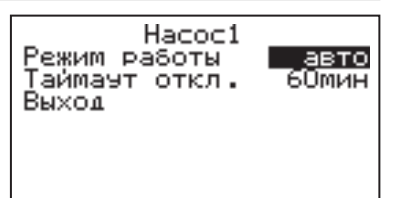

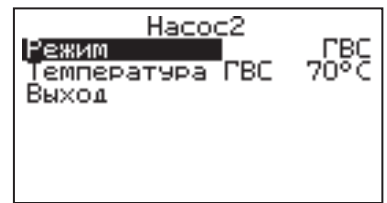

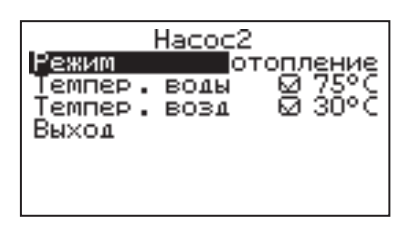

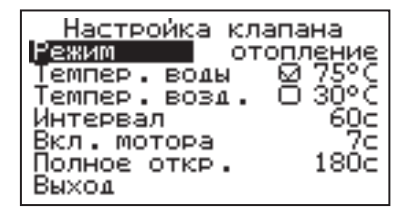

7.14. В меню "Режим работы котла" настраиваются режимы работы котла при использовании различных вариантов схем подключения в систему отопления. Возможные режимы работы котла:

ОДИНОЧНЫЙ/КАСКАД ВЕДУЩИЙ/КАСКАД ВЕДОМЫЙ/ВСПОМОГАТЕЛЬНЫЙ.

•В режиме ОДИНОЧНЫЙ котел работает, как основной источник тепла в контуре отопления.

Возможна работа погодозависимого управления и термостата. Насосы и клапан работают в соответствии их настройкам в меню. В этом режиме можно включить использование в схеме гидроразделителя. При его использовании контроль за температурой на выходе гидроразделителя осуществляет датчик "tдатч6".

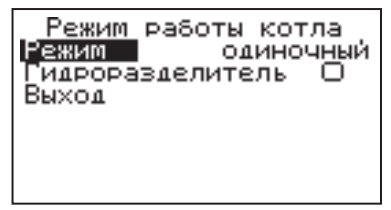

Гидроразделитель

Темп. включения

Темп. выключения

каскад ведущий

норм. замкн.<br>ючения – 70°С

75° Č

Пример схемы подключения показан в приложении 1,(Рис.8).

•В режиме КАСКАД ВЕДУЩИЙ котел работает как основной источник тепла, Режим работы котла

Режим

Конт.

Выход

который может управлять ведомыми котлами, подключенными параллельно. В этом режиме настраивается тип управляющего контакта,температура включения и выключения ведомого котла. К ведущему котлу в этом режиме можно подключить насос1, насос2 и трехходовой клапан с соответствующими настройками управления. Контроль за суммарной температурой

воды на выходе каскада осуществляет датчик гидроразделителя "tдатч6". Можно включить использование в схеме гидроразделителя. Бойлер ГВС при каскадном подключении с гидроразделителем необходимо устанавливать во вторичном контуре. Пример схемы подключения показан в приложении1, (Рис.9).

•В режиме КАСКАД ВЕДОМЫЙ котел работает как дополнительный источник тепла, который управляется ведущим котлом. В этом режиме настраивается тип управляющего контакта, подключаемого к следующему ведомому котлу, температура включения и выключения следующего котла. К ведомому котлу в этом режиме можно подключить только насос1, который отключается через 30сек после отключении нагрева ведомого котла. Контрольза температурой воды осуществляется по датчику воды, установленному в котле.

•В режиме ВСПОМОГАТЕЛЬНЫЙ котел используется как дополнительный источник тепла, устанавливаемый параллельно основному (например твердотопливному). Нагрев вспомогательного котла включается, если температура основного котла ниже температуры (Темп.включения) и температура в помещении ниже установленного значения (см. п.7.6).

При достижении основным котлом температуры выключения нагрев отключается. Температура основного котла контролируется датчиком "tдатч2" который должен быть установлен как можно ближе к патрубку подачи основного котла. В контуре вспомогательного котла в этом режиме используется насос1 в режиме "Авто", который отключается через

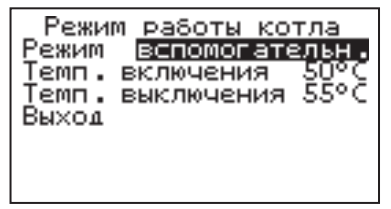

30сек после отключения нагрева вспомогательного котла.

В контуре основного котла используется насос3, который включается при достижении температуры (Темп. выключения).

Работа погодозависимого управления в этом режиме недоступна. Возможно использование термостата и клапана для регулирования дополнительного контура, а также насоса2 в режиме отопления. Кроме того, при использовании гидроразделителя возможно также подключение контура ГВС (см.Рис.7).

SNAZT

Описание меню управления

7.15. В меню "Настройка датчиков" настраивается режим работы датчика уровня теплоносителя и производится коррекция показаний датчиков воздуха.

Если установить в меню галочку "Датчик уровня", он будет используется для индикации состояния уровня воды и отключения котла при отсутствии теплоносителя.

Можно скорректировать показания датчика воздуха в помещении "tдатч1", датчика воздуха "tдатч4" и датчика улицы "tдатч2" для обеспечения более точных показаний в различных условиях эксплуатации.

7.16. В меню "Время и дата"

устанавливается время и дата внутренних часов котла. Для настройки кнопками "ВВЕРХ" или "ВНИЗ" установите нужное значение и подтвердите выбор кнопкой "ВВОД". Описанную последовательность необходимо проделать для всех позиций данного экрана.

7.17. В меню "Задержка включения"

можно включить/отключить использование таймера задержки включения. При включенной задержке последующее включение нагрева после его отключения,произойдет после выдержки определенного времени. Использование задержки позволяет сократить количество циклов включения реле.

7.18. В меню "Сетевое подключение" настраиваются параметры подключения электроводонагревателя к сети. Доступ осуществляется по его серийному номеру и паролю. Серийный номер электроводонагревателя указан в меню "Информация".

•Домашняя сеть: при выборе этого варианта, подключение возможно через локальную сеть вашего роутера к которому подключен электроводонагреватель. Для использования этого способа, устройство, с помощью которого планируется управлять котлом, должно быть подключено в ту же самую сеть. Например, это может быть мобильный телефон подключенный по Wi-Fi.

• Интернет: при выборе этого варианта, подключение возможно из любой точки мира, при условии, что ваш роутер подключен к сети интернет с помощью кабеля или модема.

Возможно использование одновременно обоих вариантов подключения. Выбор варианта сети производится автоматически при подключении устройства. Приоритет имеет подключение по локальной сети.

•В меню "Задать пароль" необходимо изменить заводской пароль «000000» на индивидуальный. Внимание! Подключение к сети с заводским паролем невозможно.

SACRT

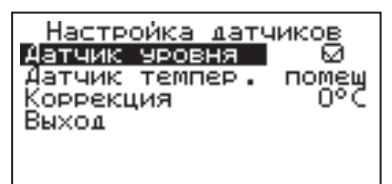

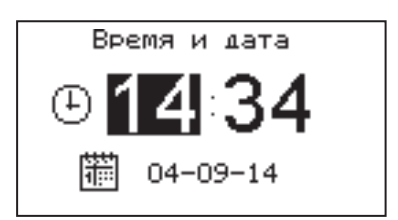

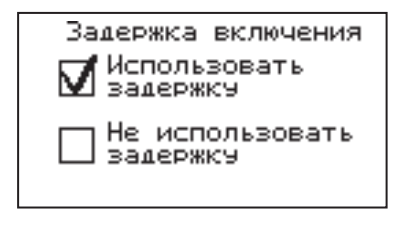

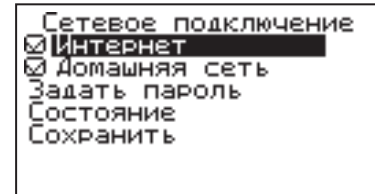

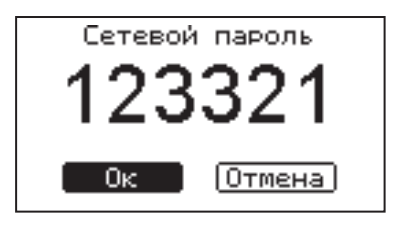

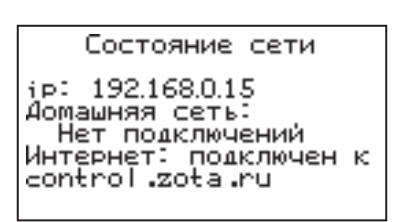

•В меню "Состояние" можно посмотреть состояние сети и информацию о текущих подключениях котла. Если сетевой кабель не подключен или роутер выключен, будет отображаться соответствующее сообщение на экране.

• После проведения настроек и смены пароля необходимо сохранить изменения, выбрав соответствующий пункт меню. Если этого не сделать, через некоторое время произойдет автоматический выход из меню и настройки не сохранятся.

Состояние подключения сети отображается также на основном экране в виде соответствующих пиктограмм: кабель не подключен. домашняя сеть, интернет. Если одновременно используется подключение через домашнюю сеть и интернет, будет отображаться значок интернета.

7.19. Для добавления телефонных номеров в память модуля GSM выберите пункт меню "GSM модуль" и установите галочку в строке "Разрешить удалять и добавлять номера". Это разрешит операции добавления и удаления номеров, с которых будет возможно управлять котлом. Для включения оповещения о снижении температуры теплоносителя ниже определенного уровня установите галочку в строке "Оповещать о низкой t°С воды". Температура устанавливается в пункте "t°С оповещения" данного меню. При успешной регистрации модуля в сети мобильного оператора появляется индикатор работы модуля-GSM (12) на передней панели. Подробное описание команд и алгоритма управления находится в приложении 3.

7.20. Для возврата к заводским настройкам выберите пункт меню "Сброс настроек".

Для подтверждения сброса выберите 'Да". Список настроек, которые сбрасываются на заводские значения:

• мощность котла - 0

 $\cdot$  уставка температуры теплоносителя - 75 $\mathrm{^{\circ}C}$ 

 $\cdot$  уставка температуры помещения -  $30^{\circ}$ С

•использование задержки включения силовых реле - использовать

• режим регулирования - точный

•режим термостата - не используется (настройки периодов не сбрасываются)

∙настройки погодозависимого регулирования - не используется

SNART

•режим работы котла - одиночный

- гидроразделитель не используется
- •режим работы Насос1 ВКЛ
- •режим работы Насос2 ВКЛ
- режим работы Клапан НЕ ИСП

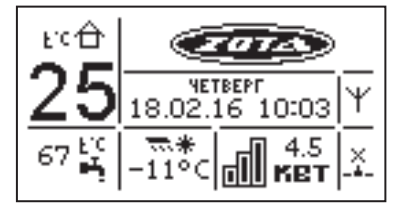

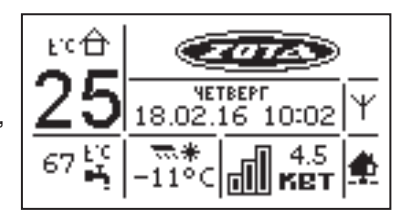

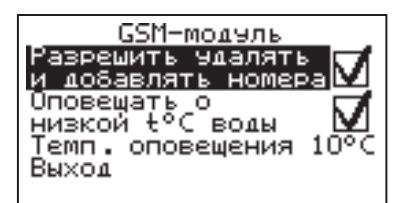

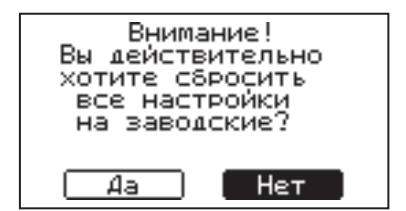

7.21. В пункте меню "Информация" можно узнать о версии программы блока управления, серийный номер котла, название и контактный телефон предприятия изготовителя.

7.22. Пункт меню "Выключить котел" позволяет отключить котел и перевести его в ждущий режим.

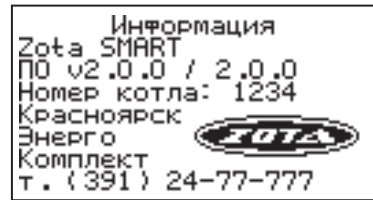

#### **8. ПОДГОТОВКА К РАБОТЕ**

8.1. Проверьте надежность защитного зануления.

8.2. Заполните отопительную систему и электроводонагреватель водой, исключив при этом попадание воды внутрь кожуха.

8.3. Проверьте надежность и герметичность всех соединений водяного контура. 8.4.Включите вводной автомат (13) в положение "ВКЛЮЧЕНО" вместе с дистанционным расцепителем. Переведите выключатель (15) в положение ВКЛ. Нажмите и удерживайте кнопку "ВВОД" в течении трех секунд до погасания индикатора ждущего режима (2) и включения подсветки дисплея. Котел перейдет во включенное состояние.

8.5.Произведите необходимые настройки режимов работы электроводонагревателя, которые подробно описаны в п.7.

•Необходимо помнить, что при установке температуры воздуха помещения или воды меньшей величины, чем имеется в настоящее время в помещении или системе отопления, нагрев включаться не будет до снижения температуры воды и воздуха, ниже установленных значений.

•Если установлен контур ГВС в системе отопления, то температура теплоносителя должна быть установлена выше необходимой температуры ГВС.

 $\cdot$ Отсутствие датчиков температуры воздуха в помещении и на улице. Не влияет на работу котла и регулировка производится только по температуре воды в котле.

• Работа дополнительных контуров с насосом 2 и трехходовым клапаном при отсутствии датчиков "tдатч3" и "tдатч4" невозможна. При отсутствии датчика температуры воздуха на улице "тдатч2" режим погодозависимого регулирования не работает.

8.6. При работе котла возможны неисправности, которые приводят к аварийному отключению вводного автомата. Это неисправности критических режимов работы электроводонагревателя.

8.6.1 При нагреве теплоносителя выше 100°С загорается надпись "Перегрев теплоносителя выше 100 °С. Аварийное отключение" и отключается вводной автомат.

е поставительно со стандались сильствие сило в систематической силового из термопредохранителей, установленных рядом с каждым реле загорается надпись "Перегрев блока реле. Работа невозможна." и отключается вводной автомат.

При появлении сообщения об этих неисправностях необходимо обратиться

в сервисную службу для ремонта водонагревателя. 8.7. При срабатывании датчика перегрева (11) Рис.1. загорается надпись "Перегр. теплоносителя" и отключается нагрев. При остывании теплоносителя meperproduction in the mand mederning.

8.8. Для защиты ТЭНов при отсутствии воды имеется датчик уровня, который срабатывает при понижении уровня воды в котле, при этом загорается надпись

"Нет теплоносителя" и отключается нагрев.

8.9. Циркуляционные насосы и трехходовой клапан подключается через предохранитель (16). При его перегорании (например при коротком замыкании цепи насоса), загорается надпись "Перегорание предохранителя" отключается нагрев.

8.10. Также возможны еще несколько сообщений о неисправностях;

•Датчик t î воды (замыкание/обрыв датчика/обратная полярность)

•Датчик t <sup>î</sup> помещения (замыкание/обрыв датчика/обратная полярность) •Датчик t <sup>î</sup> внеш. (замыкание/обрыв датчика/обратная полярность)

SNAZT

•Нет связи с Б.У. (отсутствии связи между БУ и платой измерения)

8.11. При появлении сообщения о неисправностях необходимо отключить водонагреватель от питающей сети и устранить указанную неисправность.

При невозможности устранения неисправности обратитесь в сервисную службу для ремонта водонагревателя.

При возникновении любой из неисправностей электроводонагреватель пришлет SMS сообщение на все зарегистрированные номера с ее описанием.

8.12. В электроводонагревателе имеется вход внешнего отключения нагрева. При подключении к колодкам ВХ ОТКЛ. на плате измерения контактов реле внешнего отключения, нагрев в котле включается, если контакты реле замкнуты.

При размыкании контактов нагрев отключается и на основном экране (в правой верхней части) появляется знак внешнего отключения ( $\left(\cdot\right)$ ).

8.13. При работе котла количество включенных нагревательных элементов выбирается автоматически. При ограничении максимальной мощности котла, количество работающих ступеней уменьшается до 2 или 1. При установке мошности равной 0 кВт ступени не включаются.

8.14. Для обеспечения одинакового времени работы каждого нагревательного элемента за весь период эксплуатации котла, производится автоматический перебор включенных ТЭНов по определенной программе. При этом значительно увеличивается ресурс нагревательных элементов.

8.15. В электроводонагревателе имеется возможность обновления версии программы блока управления (7). Обновление программы может потребоваться для изменении функциональных возможностей котла после появления новой версии программы на сайте производителя www.zota.ru.

•Для обновления программы в котле необходимо с сайта производителя скачать архив с наименованием последней версии ПО и разархивировать его. Файл из архива с именем *smart.zap* записать в корневой каталог на новую SD карту, или карту,предварительно отформатированную в формате FAT32. Для успешного обновления не допускается наличие других файлов на SD карте.

•На выключенном котле извлечь установленную в БУ SD карту и установить карту с файлом *smart.zap.* Включить котел и нажать кнопку "ВВОД" для обновления текущей версии программы.

Внимание! Не выключайте котел до полного окончания обновления программы. После обновления программы выключить котел, извлечь SD карту с ПО и установить карту извлеченную из БУ. Включить котел и убедиться, что номер версии ПО в пункте "Информация" (см. п.7.21) обновлен.

#### **9. ПРАВИЛА ЭКСПЛУАТАЦИИ И ТЕХНИЧЕСКОЕ ОБСЛУЖИВАНИЕ**

9.1. Для бесперебойной и долгосрочной работы электроводонагревателя требуется:

• использование воды, очищеной от механических и химических примесей или дистиллированной, жесткость воды не более 2 мг.экв/дм $^3$ , уровень РН 6.5 - 8.5;

• выбирать температуру воды в системе отопления как можно ниже. При теление и симеровуру еседе е системе составили и малиние и мистовиди.<br>Температуре ниже 65°С происходит значительно меньшее образование накипи на поверхности ТЭНа, увеличивается его срок службы и повышается КПД;

 $\cdot$  переодически проверять герметичность электроводонагревателя и системы отопления ;

•перед каждым отопительным сезоном проводить визуальный осмотр электрических контактов, не допуская их нагрева и при необходимости зачищать их и подтягивать;

•перед каждым отопительным сезоном производить осмотр и очистку от загрязнений и продуктов коррозии внутренней поверхности электроводонагревателя и нагревательных элементов (ТЭНов).

9.2. Работы по осмотру, профилактике и ремонту электроводонагревателя проводить при снятом напряжении.

9.3 Данные работы по техническому обслуживанию могут выполнятся специалистами регионального сервисного центра при подписании дополнительного договора о сервисном обслуживании изделия.

SACRT

## 10. ХАРАКТЕРНЫЕ НЕИСПРАВНОСТИ И МЕТОДЫ ИХ УСТРАНЕНИЯ

## Таблица3

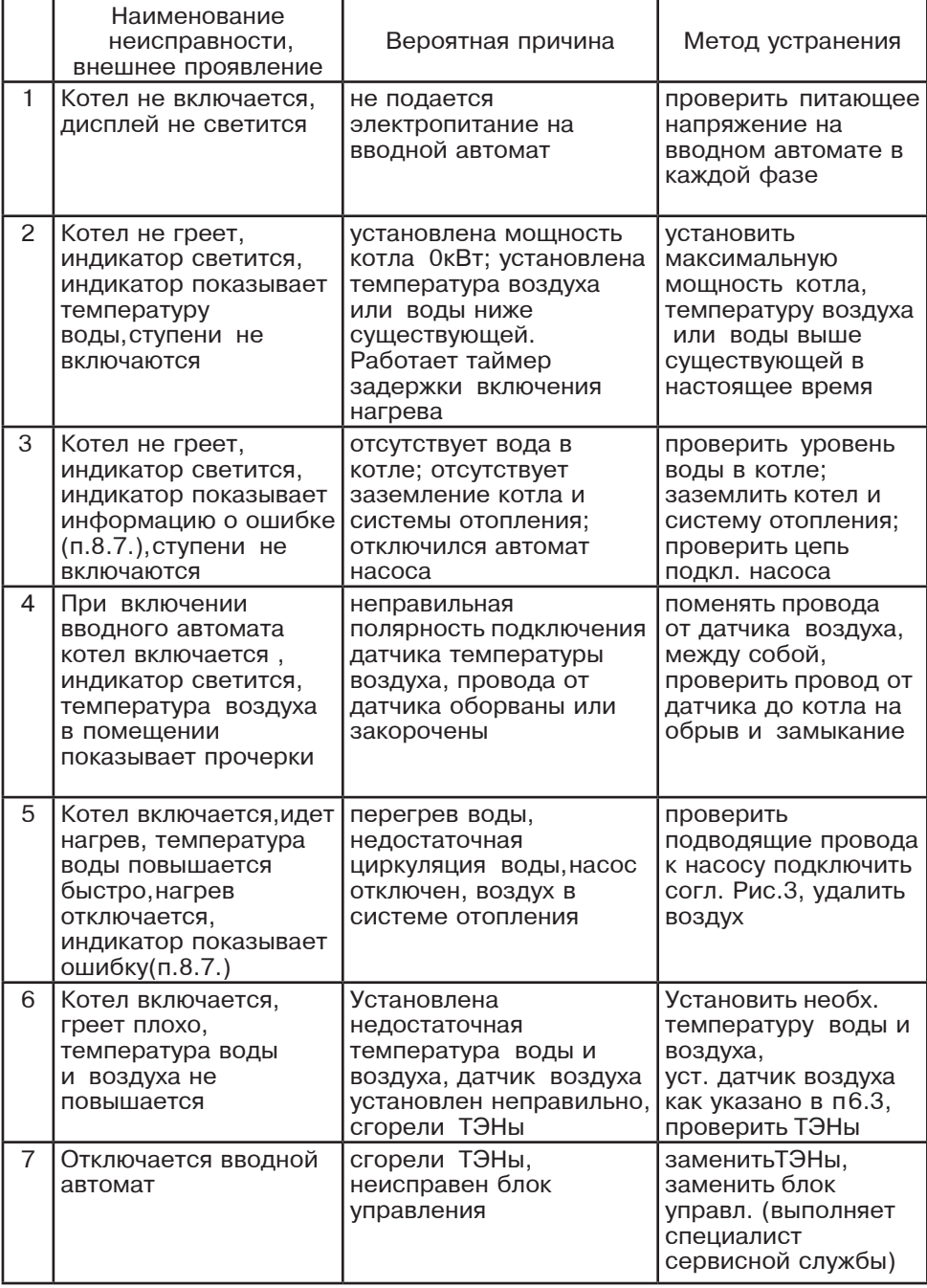

 $S<sub>MC</sub> = T<sub>EC</sub>$ 

**Service State** 

## 11. ГАРАНТИЙНЫЕ ОБЯЗАТЕЛЬСТВА

11.1. Предприятие-изготовитель гарантирует:

a) соответствие характеристик электроводонагревателя паспортным данным:

б) надежную и безаварийную работу электроводонагревателя и пускорегулирующей аппаратуры при условии соблюдения всех требований настоящего паспорта, квалифицированного монтажа и правильной эксплуатации. а также соблюдение условий транспортирования и хранения;

в) безвозмездную замену вышедших из строя деталей в течение гарантийного срока при соблюдении условий, указанных в настоящем паспорте;

11.2. Гарантийный срок работы электроводонагревателя устанавливается 12 месяцев со дня реализации торгующей организацией,если дату продажи установить невозможно, этот срок исчисляется со дня изготовления.

Срок службы электроводонагревателя 6 лет.

11.3. Рекламации на работу электроводонагревателя не принимаются, бесплатный ремонт и замена электроводонагревателя не производится в случаях:

a) если не оформлен гарантийный талон и талон на установку;

б) параметры электрической сети не соответствуют значениям, указанным â Таблице 1;

 $\hat{B}$ ) если отсутствует заземление системы отопления и электроводонагревателя:

г) если отсутствует проведение водоподготовки и подготовки отопительной системы;

д) если в системе отопления отсутствует предохранительный клапан на давление до 6 $kT/cm^2$  или он установлен не на участке между котлом и запорной арматурой ;

е) несоблюдения потребителем правил эксплуатации и обслуживания;

ж)небрежного хранения и транспортировки электроводонагревателя как потребителем, так и любой другой организацией;

 $3)$  самостоятельного ремонта электроводонагревателя потребителем:

и) использование электроводонагревателя не по назначению;

к) если утерян талон на гарантийное обслуживание.

11.4. При выходе из строя электроводонагревателя предприятиеизготовитель не несет ответственности за остальные элементы системы. техническое состояние объекта в целом, в котором использовалось данное изделие, а также за возникшие последствия.

Изделие, утратившее товарный вид по вине потребителя. обмену по гарантийным обязательствам не подлежит.

По вопросам качества электроводонагревателя обращаться на предприятиеизготовитель по адресу: 660061, г. Красноярск, ул. Калинина, 53А,

ООО ТПК »Красноярскэнергокомплект» тел. (391) 247-77-77, www.zota.ru. Служба технической поддержки: тел.(391)268-39-06, e-mail: service@zota.ru

## 12. СВИДЕТЕЛЬСТВО О ПРИЕМКЕ И ПРОДАЖЕ

Электрический котел водогрейный ZOTA - <sup>"Smart"</sup> № соответствует техническим условиям ТУ 3468-002-47843355-2014 и признан годным для эксплуатации.

SMART

Дата изготовления и полнов 20 г. ШтампОТК

Дата продажи продажи продажи продажи продажи продата на 20  $\sigma$ .

 $M \cap$ 

#### Приложение 1

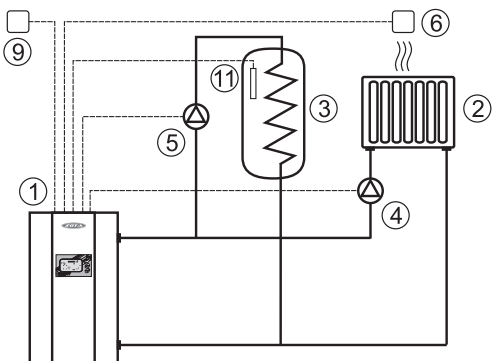

Рис.5 Упрощенная схема подключения котла с контуром ГВС.

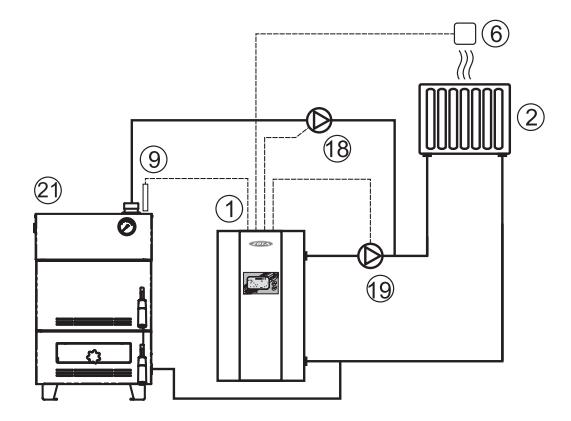

Рис.6 Упрощенная схема подключения котла в режиме вспомогательного.

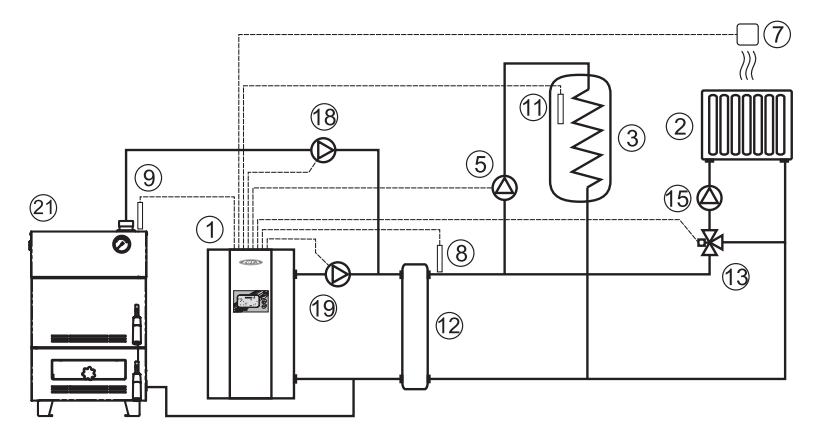

Рис.7 Упрощенная схема подключения котла в режиме вспомогательного  **с гидроразделителем.** 

**SMART** 

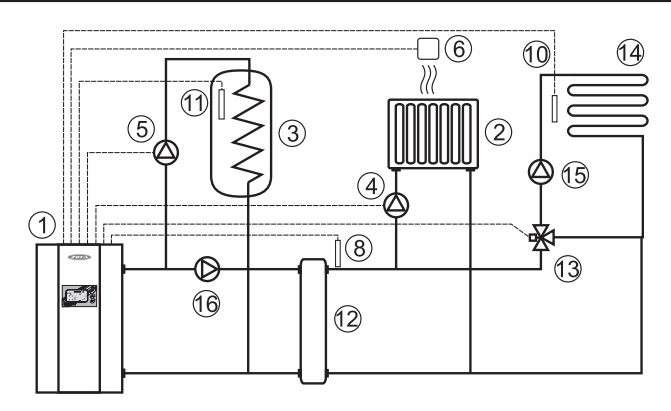

#### Рис.8 Упрощенная схема подключения котла с гидроразделителем,  **контуром ГВС и теплого пола.**

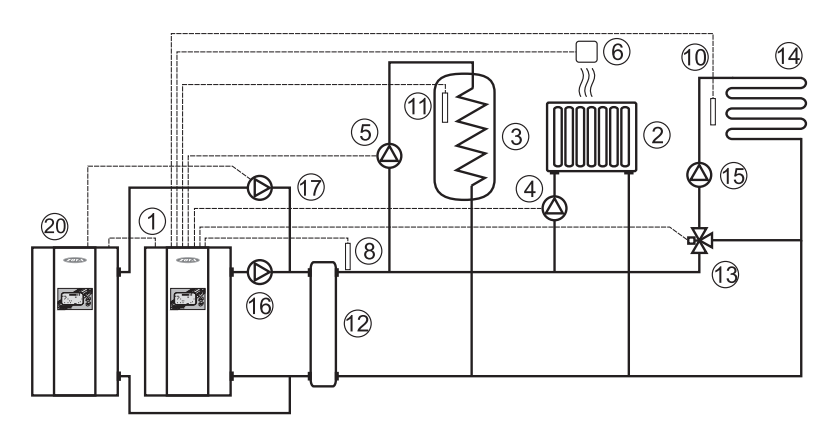

#### Рис.9 Упрощенная схема подключения двух котлов в каскаде с  **гидроразделителем, контуром ГВС и теплого пола.**

SMART

- 1- Электроводонагреватель
- 2- Отопительные приборы
- 3- Бак водонагревателя ГВС.
- 4- Циркуляционный насос контура отопления (насос1)
- 5- Циркуляционный насос контура ГВС (насос2)
- 6- Датчик температуры помещения (tдатч.1)
- 7- Датчик температуры воздуха (tдатч.4)
- 8- Датчик температуры гидроразде лителя (tдатч.6)
- 9- Датчик температуры внешний (tдатч.2)
- 10- Датчик температуры воды (tдатч.3)
- 11- Датчик температуры ГВС (tдатч.5)
- 12- Гидроразделитель
- 13- Трехходовой клапан с приводом
- 14- Контур теплого пола
- 15- Насос контура клапана
- 16- Насос контура гидроразделителя
- 17- Насос ведомого котла (насос1)
- 18- Насос основного (тв.топливного) котла (насос3)
- 19- Насос вспомогательного котла (насос1)
- 20- Электроводонагреватель ведомый в каскаде
- 21- Твердотопливный котел

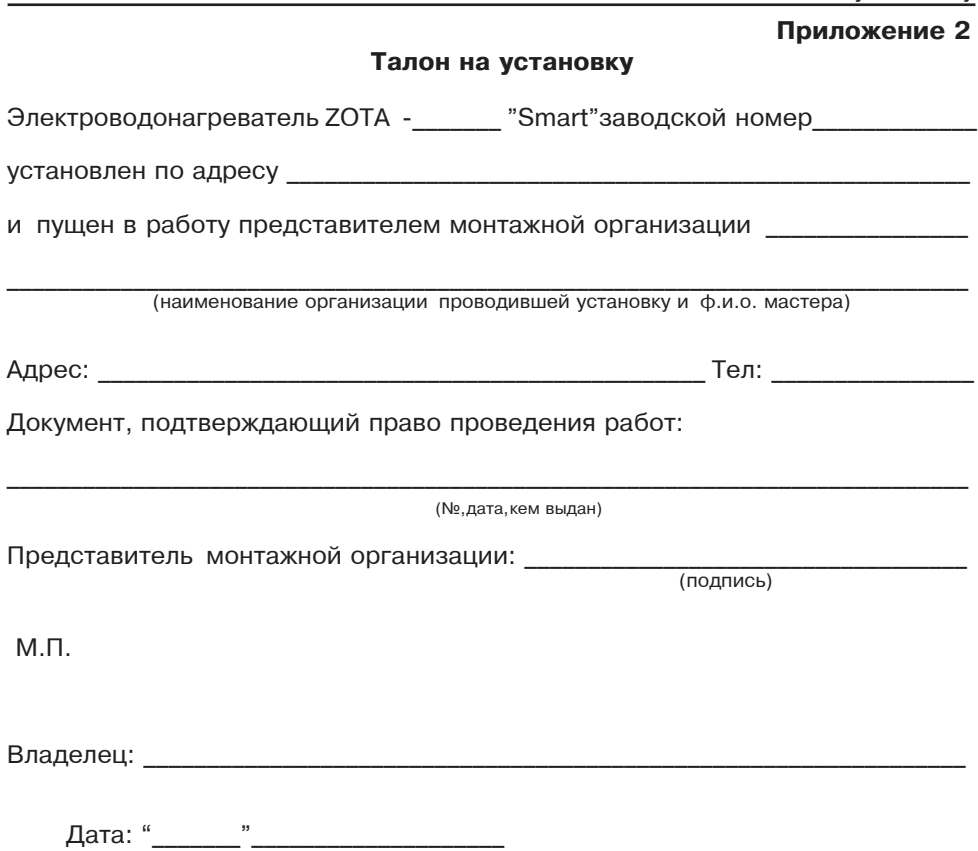

24

 $\equiv$ 

## Приложение 3

#### **1. Описание модуля управления ZOTA GSM.**

Модуль управления ZOTA GSM, в дальнейшем модуль GSM в составе блока управления (7) Рис.1, предназначен для контроля и управления котлом с помощью мобильного телефона, через службу коротких сообщений (SMS).

Для регистрации в мобильной сети в модуль необходимо установить SIMкарту мобильного оператора, действующего на территории вашего региона.

На мобильные телефоны с операционной системой Android, iOS и телефоны, имеющие поддержку технологии Java можно установить приложения, которые упрощают контроль и управление котлом (см. Приложение 5;6;7).

2. Технические данные

Модуль GSM позволяет устанавливать:

•количество ступеней мощности от 0 до 3

 $\cdot$ температуру теплоносителя от +30 до +90°С

 $\cdot$ температуру воздуха в помещении от +5 до +35°С

•режим работы встроенного термостата от 0 до 3

Модуль GSM позволяет контролировать:

•температуру теплоносителя

•температуру воздуха в помещении

•температуру на улице

•режим работы термостата

•установленное количество ступеней мощности

•установленную температуру теплоносителя

•установленную температуру воздуха в помещении

•записанные в память модуля телефонные номера

•остаток денежных средств на счете SIM-карты

При возникновении аварийной ситуации модуль GSM присылает SMSсообщение с описанием неисправности на номера мобильных телефонов, указанных при регистрации (до 4-х номеров).

3. Порядок работы модуля

3.1 Установите SIM-карту в модуль GSM до щелчка, как показано на наклейке блока управления (7) Рис.1.

Внимание! При неправильной установке SIM-карты возможно повреждение модуля! Предварительно SIM- карту, которую планируется использовать в модуле, необходимо вставить в мобильный телефон и отменить проверку PIN-кода.

3.2. При включении котла модуль GSM автоматически регистрируется в сети мобильного оператора и на дисплее блока управления активизируется индикатор работы модуля-GSM (12) Рис.2. При отсутствии регистрации в сети индикатор (12) изображается штриховыми линиями.

Внимание! При отсутствии необходимого уровня сигнала мобильной сети в месте установки антенны, регистрация модуля GSM невозможна и это не является неисправностью модуля! В этом случае для успешной регистрации модуля в сети рекомедуется использовать SIM-карту другого оператора, который обеспечивает необходимый уровень сигнала в месте установки антенны. При отсутствии возможности выбора оператора мобильной сети можно подключить к модулю антенну с большим коэфициентом усиления и выбрать место ее установки, обеспечивающее необходимый уровень сигнала мобильной сети. Дополнительная антенна не входит в комплект поставки и приобретается отдельно!

3.3.Управление котлом производится через текстовые команды, отправляемые по SMS. Некоторые команды сопровождаются числовыми параметрами.

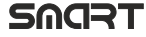

Таблица 1

Список команд и допустимых параметров приведен в таблице1. Прочерк в колонке параметр означает,что команда не имеет параметров.

Одно сообщение может содержать несколько команд. Команды можно написать с использованием как прописных,так и строчных букв. Команды и параметры в сообщении должны разделяться пробелом. Если сообщение содержит несколько команд,то они также должны разделяться между собой пробелом.

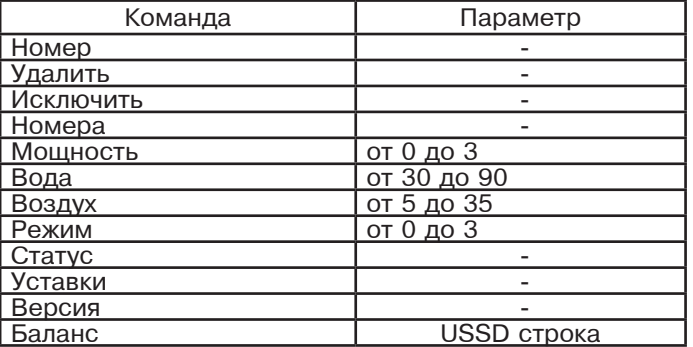

#### 3.4. Описание команд управления.

3.4.1. Команда *"Номер"* служит для добавления телефонных номеров (регистрации), с которых можно управлять котлом. В текущей версии поддерживается до 4-х телефонных номеров. Перед добавлением или удалением номеров необходимо зайти в пользовательское меню котла и разрешить эти операции (см.п.7.19.).

С мобильного телефона, который планируется для управления электроводонагревателем, следует послать сообщение с командой "Номер".

В ответ, при удачном добавлении, от электроводонагревателя придет сообщение: "НОМЕР ДОБАВЛЕН". Если сообщение с командой "Номер" послать с телефона,номер которого уже есть в памяти, в ответ придет сообщение об успешном добавлении, однако номер еще раз добавлен не будет. В случае невозможности добавления номера придет сообщение: "ПАМЯТЬ ЗАПОЛНЕНА".

3.4.2. Команда *"Удалить"* служит для удаления телефонных номеров, с которых можно управлять электроводонагревателем. Для удаления всех номеров из памяти модуля следует послать сообщение с командой "Удалить". В ответ от электроводонагревателя придет сообщение: "НОМЕРА УДАЛЕНЫ".

3.4.3. Команда *"Исключить"* служит для удаления только своего телефонного номера из памяти модуля. Для этого следует послать сообщение с командой "Исключить" с телефона,номер которого требуется удалить. При этом номер будет удален независимо от разрешения на добавление и удаление номеров (см.п.3.4.1). В ответ от модуля придет сообщение "НОМЕР УДАЛЕН". После удаления этого номера, электроводонагреватель перестанет обрабатывать команды приходящие от него.

После окончания процедуры добавления или удаления номеров следует зайти в пользовательское меню котла и запретить эту операцию (см.п.7.19.).

3.4.4. Команда *"Номера"* служит для запроса всех записанных в памяти модуля номеров. В ответ на запрос придет список телефонных номеров. Запрос может быть отправлен не только с зарегистрированного номера, но и с любого номера, если в пользовательском меню электроводонагревателя разрешены операции добавления и удаления номеров (см. п.6.3.1).

3.4.5. Команда *"Мощность"* задает максимальное количество используемых электроводонагревателем ступеней мощности. SACRT

Внимание! При установке параметра "0" нагрев будет отключен.

3.4.6. Команда *"Вода"* задает температуру теплоносителя, которую будет поддерживать электроводонагреватель.

3.4.7. Команда *"Воздух"* задает температуру воздуха, которая будет поддерживаться в помещении.

3.4.8. Команда *"Режим"* задает режима встроенного в электроводонагреватель термостата.

3.4.9. На команды "Мощность", " Вода", " Воздух" и " Режим" электроводонагреватель присылает подтверждение,содержащее команду, параметр и слово "ОК".

3.4.10.Команда *"Статус"* запрашивает текущие параметры электроводонагревателя. При отправке сообщения содержащего такую команду,электроводонагревательпришлет значение текущей температуры теплоносителя, воздуха в помещении, воздуха на улице, а также режим термостата.

Если сообщение с командой "Статус" отправить, когда котел находится в аварийном режиме, в ответ, вместо текущих параметров,придет сообщение с описанием неисправности.

3.4.11. Команда *"Уставки"* запрашивает уставки ступеней мощности, температуры теплоносителя и воздуха в помещении. В ответ на сообщение содержащее данную команду котел пришлет соответствующие значения.

3.4.12. Команда *"Версия"*– запрашивает версию программного обеспечения GSM-модуля.

3.4.13. Команда *"Баланс"*– позволяет запроситьостаток денежных средств на счете SIM-карты,установленной в GSM-модуле. Параметром команды должна быть USSD строка запроса баланса оператора сотовой связи той SIM-карты, которая установлена в модуле.

Например для операторов Мегафон и МТС это строка \*100#, для Билайн \*102#. Строка может содержать только цифры и символы \* и  $#$  и, кроме того, должна начинаться символом \* и заканчиваться символом #.

Пример запроса баланса, если в модуле стоит SIM-карта Мегафона: "Баланс \*100#". В ответ придет сообщение содержащее ответ оператора сотовой связи,например "Ваш баланс 334р. 25коп.".

Кроме баланса, оператор сотовой связи может включать в строку ответа рекламу, что может приводить к невозможности получить USSD ответ от оператора. Некоторые операторы позволяют отключить рекламу в ответах на запрос баланса с помощью дополнительных команд.

3.5.При возникновении аварийной ситуации электроводонагреватель пришлет на все зарегистрированные номера сообщение с описанием неисправности.

• примеры сообщений от электроводонагревателя:

 "НЕИСПРАВНОСТЬ ПЕРЕГРЕВ КОТЛА.НАГРЕВ ОТКЛЮЧЕН!"

 "НЕИСПРАВНОСТЬ НЕТ ТЕПЛОНОСИТЕЛЯ"

 "НЕИСПРАВНОСТЬ ДАТЧИК ВОДЫ"

 "НЕИСПРАВНОСТЬ ОТКЛЮЧЕНИЕ НАСОСА"

При снижении температуры воды в электроводонагревателе ниже установленной температуры оповещения, электроводонагреватель отправит на все зарегистрированные номера сообщение: "ВНИМАНИЕ НИЗКАЯ ТЕМП. ВОДЫ". Настройка температуры при которой будет отсылаться сообщение производится в меню пользователя электроводонагревателя (см.п.7.19. инструкции по эксплуатации).

3.6.При отключении электропитания электроводонагреватель пришлет на все зарегистрированные номера сообщение с текстом: "ОТКЛЮЧЕНО ЭЛЕКТРИЧЕСТВО ", а при появлении электропитания с текстом: "ПОДКЛЮЧЕНО ЭЛЕКТРИЧЕСТВО ". Для защиты от кратковременного пропадания электропитания предусмотрена защитная пауза 2мин.

SMART

Приложение 4

#### **1.Описание программы SmartNet.**

1.1. Программа предназначена для установки на устройства с операционной системой Android и IOS и предназначена для удаленного управления электроводонагревателями Zota Smart через локальную сеть и интернет. Версия программы блока управления электроводонагревателя 1.2.0 или старше.

1.2. Установить приложение SmartNet на мобильный телефон или планшет можно воспользовавшись сервисом Google Play или AppStore. Ссылку на установку этого приложения можно получитьнабрав в строке поиска слова "zota smartnet" и выбрав необходимое приложение.

Кроме этого, можно считать сканером телефона QR-код, расположенный на обложке данного паспорта и перейти по полученной ссылке.

1.3. После установки приложения на устройство и его запуска отобразится экран авторизации.

Для авторизации необходимо указать серийный номер, который можно посмотреть в меню "Информация" электроводонагревателя, и пароль, предварительно установленный в меню "Сетевое подключение" (см.п.7.19).

Процесс авторизации начнется при нажатии на кнопку "Подключиться". Если электроводонагреватель и устройство управления подключены к одной сети,то произойдет автоматическое подключение к электроводонагревателю через домашнюю сеть. Если домашняя сеть недоступна подключение производится через удаленный сервер при условии, что роутер, к которому подключен электроводонагреватель, имеет доступ к сети интернет.

При выборе варианта подключения приоритет имеет подключение по домашней сети. Если в меню "Сетевое подключение" электронагревателя не выбран ни один тип подключения, то соединение невозможно.

1.4. После успешной авторизации появится основной экран программы "Информация", на котором отображены основные параметры работы электроводонагревателя.

•Состояние датчиков температуры с отображением пиктограммы, соответствующей принадлежности датчика.

Пиктограмма на экране изменяется в зависимости от выбора принадлежности датчика. Справа от пиктограммы отбражаются:

- сверху: текущая температура датчика с изменяющимся цветом текста; синий - температура ниже уставки, желтый - равна уставке, красный - выше уставки.

- снизу: текущая уставка датчика с изменяющимся цветом текста; белый - используется уставка электроводонагревателя, оранжевый - используется уставка термостата, зеленый - используется уставка погодного регулирования.

•Информация о текущей и установленной мощности электроводонагревателя,режиме работе модуля GSM и использовании программируемого термостата.

Подсказку о принадлежности каждой пиктограммы можно получить, нажав на ее изображение.

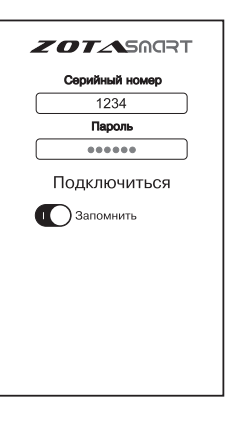

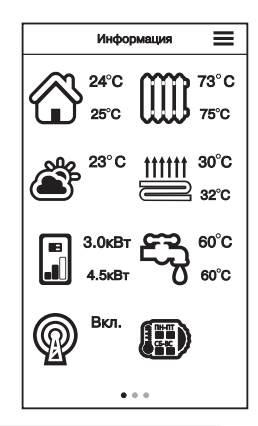

#### Описание программы SmartNet

1.5. На экране "Насосы" отображается режим работы насоса1, насоса2 и трехходового клапана. Справа от изображения насоса и клапана имеется изображение соответствующего контура и его температуры, в случае если устройство выбрано для его регулирования. Если не выбран ни один из контуров для устройства, отображается только его состояние в данный момент: Включено- Отключено - Не используется. Отображение работы насосов может быть изменено автоматически, если для электроводонагревателя выбран режим работы дополнительный или работа в каскаде. Алгоритм работы насосов и трехходового клапана для этих режимов описан в п.7.14 и пиктограммы на экране будут соответствовать реальному режиму работы устройства в настоящий момент.

1.6. Управление электроводонагревателем и настройка режимов его работы осуществляется при помощи экрана "Меню", который вызывается по нажатию кнопки = на верхней панели экрана. Этот экран в основном соответствуют меню блока управления электроводонагревателя, которое подробно описано в п.7 данного паспорта. Вход в пункты меню осуществляется после нажатия необходимой пиктограммы. После выбора необходимых настроек их нужно подтвердить нажатием кнопки у в верхней панели экрана, после этого все настройки передаются в блок управления электроводонагревателем и запоминаются. Кнопка С обновляет отображение элементов управления в соответствие с настройками электроводонагревателя.

1.7. На экране "Уведомления" отображается список текущих ошибок и журнал событий, произошедших с электроводонагревателем. При получении уведомления фиксируется время, когда произошло событие и время на момент его получения.

Программа поддерживает рассылку уведомлений о событиях, на устройства, находящиеся в спящем режиме. Для устройств с операционной системой IOS приложение должно быть активно, при завершении приложения получение уведомлений в спящем режиме будет невозможно.

Для устройств с операционной системой Android 4.0 и выше уведомления будут приходить независимо от состояния приложения, для версии ОС менее 4.0 уведомления будут приходить пока на телефоне активно приложение.

Пользователь может подписаться или отказаться от рассылки уведомлений, при условии подключения устройства через интернет, используя меню "Уведомления". При первом запуске приложения подписка на уведомления происходит автоматически.

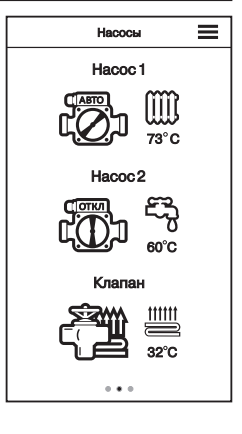

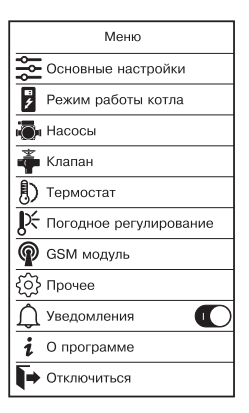

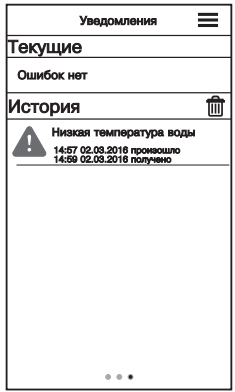

#### Приложение 5

#### **1.Описание программы Zota Lux/S GSM-V1.0**

1.1. Программа предназначена для установки на мобильном телефоне с операционной системой Android и предназначена для удаленного управления электроводонагревателями, оборудованных модулями ZOTA GSM.

1.2. Установить приложение Zota Lux/S GSM на мобильный телефон можно воспользовавшись сервисом Google Play. Ссылку на установку этого приложения можно получить набрав в строке поиска слово "zota" и выбрав необходимое приложение.

Скачать программу можно также по ссылке, которая размещена размещена на сайте www.zota.ru в разделе модули GSM. Можно считать сканером телефона QR-код, расположенный на обложке данного паспорта и перейти по полученной ссылке.

1.3.После установки на мобильном телефоне и запуска программы отобразится основной экран.

При нажатии на кнопки откроются дополнительные экраны, с помощью которых можно управлять электроводонагревателем, запрашивать его состояние и просматривать историю сообщений.

1.3.1. Управление – при нажатии откроется экран изменения параметров электроводонагревателя.

Мощность устанавливается в ступенях (от 0 до 3-х). Внимание! При установке параметра "0" нагрев будет отключен.

Температура воды и воздуха устанавливается в °С (см. Таблица1).

Режим термостата устанавливается от 0 до 3-х. Описание режимов термостата находится в инструкции к электроводонагревателю (см.п.7.10.).

Установив нужные значения, следует нажать "Отправить". На экране появится список параметров. Установив галочки на параметрах, которые необходимо отправить электроводонагревателю, нажать "ОК".

1.3.2. Запрос информации – служит для запроса текущего состояния электроводонагревателя. При нажатии, на экране появится список запросов. Поставьте галочки в строке параметра, который необходимо запросить и нажмите "ОК".

При запросе статуса, электроводонагреватель пришлет значение текущей температуры теплоносителя, воздуха в помещении, воздуха на улице, а также режим термостата.

На запрос уставок электроводонагреватель пришлет уставки ступеней мощности, температуры теплоносителя и воздуха в помещении.

SACRT

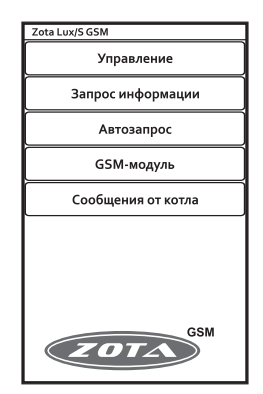

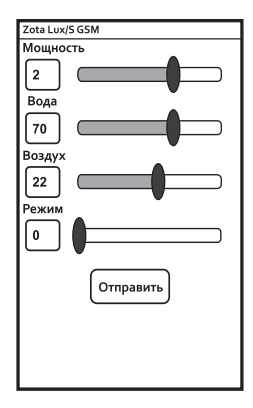

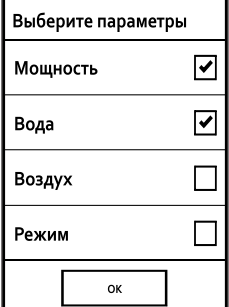

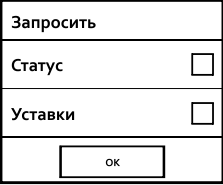

#### Описание программы для Android

1.3.3. Автозапрос - позволяет автоматически запрашивать параметры электроводонагревателя в определенное время в определенный день недели. При нажатии откроется экран со списком автоматических запросов. При нажатии на кнопку "Добавить запрос" будет создан новый запрос и откроется экран настройки его параметров. При нажатии на кнопку существующего запроса откроется экран настройки его параметров. Для включения нужного запроса следует установить напротив него галочку, для отключения - снять галочку. При долгом нажатии на существующем запросе откроется меню. в котором можно выбрать требуемое действие: выключить, изменить или удалить запрос.

На экране настройки запроса, нажимая соответствующие кнопки, можно указать то, что необходимо запросить, настроить время, а также установить дни недели, по которым будет отправляться запрос.

Если не выбран ни один день недели, запрос будет отправлен только один раз.

1.3.4. GSM-модуль - при нажатии откроется экран записи телефонного номера. В текстовое поле вводится телефонный номер SIM-карты, установленной в GSM модуле в федеральном формате (89---------).

Для добавления номера своего телефона в память GSM - модуля следует нажать "Добавить свой номер".

Для удаления своего номера из памяти GSM - модуля следует нажать "Удалить свой номер".

Для запроса остатка денежных средств на SIM-карте, установленной в модуле следует нажать "Запросить баланс" и в появившемся текстовом поле набрать USSD код запроса оператора установленной в модуле SIM-карты.

Стандартные коды основных операторов: \*100# для МТС, Мегафон; \*102# для Билайн.

Команда "Узнать номера" служит для запроса всех записанных в памяти модуля телефонных номеров.

Для удаления всех номеров из памяти GSM - модуля следует нажать "Удалить все номера". Для успешного выполнения этих операций в электроводонагревателе должно быть включено разрешение на добавление и удаление номеров (см. инструкцию на электроводонагреватель).

Команда "Запросить версию"- запрашивает версию программного обеспечения GSM-модуля.

1.3.5. Сообщения от котла - при нажатии откроется экран со списком сообщений от электроводонагревателя. На этом экране отображаются все ответы на команды и запросы, а также сообщения о неисправностях.

1.3.6. При нажатии на основном экране на логотип "Zota", отображается информация о программе, адрес и телефон производителя.

**SMART** 

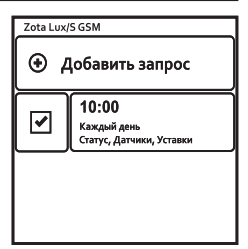

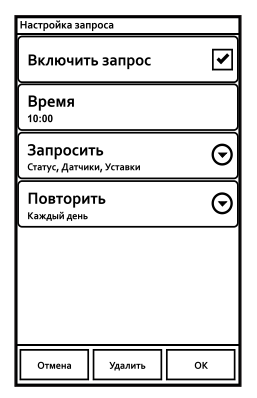

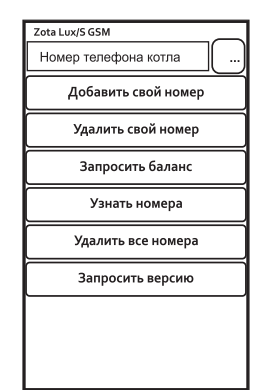

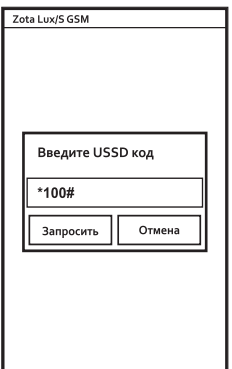

### Приложение 6

#### **1.Описание программы Zota iLux/S GSM-V1.0.0**

1.1. Программа предназначена для установки на мобильном телефоне с операционной системой IOS и предназначена для удаленного управления электроводонагревателями, оборудованных модулями ZOTA GSM.

1.2. Для установки на мобильный телефон приложения Zota iLux/S GSM необходимо воспользоваться сервисом AppStore. Ссылку на установку этого приложения можно получить набрав в строке поиска слово "zota" и выбрав необходимое приложение. Ссылка на установку данного приложения также размещена на сайте www.zota.ru в разделе модули-GSM. Можно считать сканером телефона QR-код, расположенный на обложке данного паспорта и перейти по полученной ссылке.

1.3.После установки на мобильном телефоне и запуска программы отобразится основной экран. При нажатии на кнопки откроются дополнительные экраны, с помощью которых можно управлять электроводонагревателем, запрашивать его состояние и просматривать историю сообщений.

1.3.1. Управление – при нажатии откроется экран изменения параметров электроводонагревателя.

Мощность устанавливается в ступенях (от 0 до 3-х). Внимание! При установке параметра "0" нагрев будет отключен.

Температура воды и воздуха устанавливается в  $^{\circ}$ С (см. Таблица1).

Режим термостата устанавливается от 0 до 3-х. Описание режимов термостата находится в инструкции к электроводонагревателю (см.п.7.10.).

Установив нужные значения, следует нажать "Отправить". На экране появится список параметров. Установив галочки на параметрах, которые необходимо отправить электроводонагревателю, нажать "Отправить". В появившемся экране отправки SMS-сообщений подтвердить отправку сообщения.

1.3.2. Запрос информации – служит для запроса текущего состояния электроводонагревателя. При нажатии, на экране появится список запросов. Установив галочки на параметрах, которые необходимо запросить, нажать "Отправить" и подтвердить отправку сообщения. При запросе статуса, электроводонагреватель пришлет значение текущей температуры теплоносителя, воздуха в помещении, воздуха на улице, а также режим термостата.

На запрос уставок электроводонагреватель пришлет уставки ступеней мощности, температуры теплоносителя и воздуха в помещении.

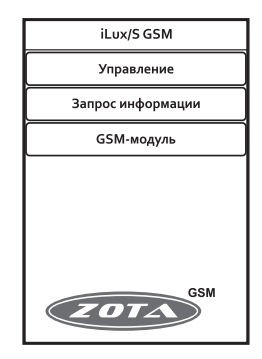

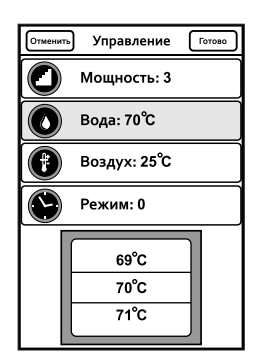

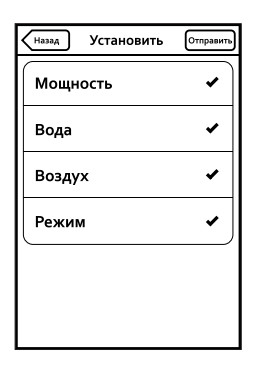

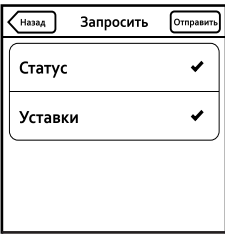

1.3.3. GSM-модуль - при нажатии откроется экран записи телефонного номера. В текстовое поле вводится телефонный номер SIM-карты, установленной в GSM модуле в федеральном формате (89---------).

Для добавления номера своего телефона в память GSM - модуля следует нажать "Добавить свой номер".

Для удаления своего номера из памяти GSM - модуля следует нажать "Удалить свой номер".

Для запроса остатка денежных средств на SIM-карте. установленной в модуле следует нажать "Запросить баланс" и в появившемся текстовом поле набрать USSD код запроса оператора установленной в модуле SIM-карты.

Стандартные коды основных операторов: \*100# для МТС. Мегафон: \*102# для Билайн.

Команда "Узнать номера" служит для запроса всех записанных в памяти модуля телефонных номеров.

Для удаления всех номеров из памяти GSM - модуля следует нажать "Удалить все номера". Для успешного выполнения этих операций в электроводонагревателе должно быть включено разрешение на добавление и удаление номеров (см. инструкцию на электроводонагреватель).

Команда "Запросить версию"- запрашивает версию программного обеспечения GSM-модуля.

1.3.4. При нажатии на основном экране на логотип "Zota", отображается информация о программе, адрес и телефон производителя.

1.3.5. Просмотр ответов на запросы и сообщения о неисправностях электроводонагревателя можно просматривать с помощью штатного SMS-менеджера телефона.

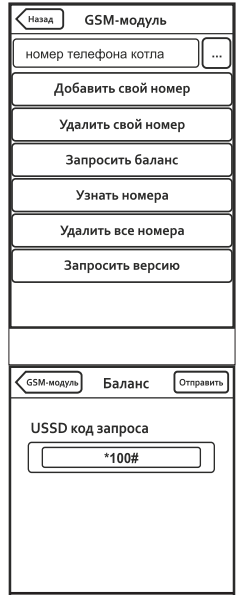

#### Приложение 7

#### **1.Описание программы Zota Lux/S GSMJ-V1.1.**

1.1. Программа предназначена для установки на мобильном телефоне, имеющем поддержку технологии Java и предназначена для удаленного управления электроводонагревателями, оборудованных модулями ZOTA GSM.

1.2. Для установки на мобильный телефон приложения Zota Lux/S GSMJ его необходимо скачать по ссылке, которая размещена на сайте www.zota.ru в разделе модули GSM. Далее необходимо скопировать его на телефон, запустить и следуя инструкциям на экране, установить приложение.

1.3. После установки на мобильном телефоне и запуска программы отобразится основной экран.

При выборе пунктов списка откроются дополнительные экраны, с помощью которых можно управлять электроводонагревателем и запрашивать его состояние.

1.3.1. Управление - при выборе пункта откроется экран изменения параметров электроводонагревателя.

Мощность устанавливается в ступенях (от 0 до 3-х). Внимание! При установке параметра "0" нагрев будет отключен. Температура воды и воздуха устанавливается в °С (см. Таблица1).

Режим термостата устанавливается от 0 до 3-х. Описание режимов термостата находится в инструкции к электроводонагревателю (см.п.7.10.). Установив нужные значения, следует нажать "Отправить". На экране появится список параметров. Установив галочки на параметрах, которые необходимо отправить электроводонагревателю, нажать "ОК".

1.3.2. Запрос информации - служит для запроса текущего состояния электроводонагревателя. При выборе пункта, на экране появится список запросов. Поставив галочки там, что необходимо запросить, нажать "ОК". При запросе статуса, электроводонагреватель пришлет значение текущей температуры теплоносителя, воздуха в помещении, воздуха на улице, а также режим термостата. На запрос уставок электроводонагреватель пришлет уставки ступеней мощности, температуры теплоносителя и воздуха в помещении.

1.3.3. GSM-модуль – при нажатии откроется экран записи телефонного номера. В текстовое поле вводится телефонный номер SIM-карты, установленной в GSM модуле в федеральном формате (89---------).

Для добавления номера своего телефона в память GSM – модуля следует нажать "Добавить свой номер".

Для удаления своего номера из памяти GSM – модуля следует нажать "Удалить свой номер".

SACRT

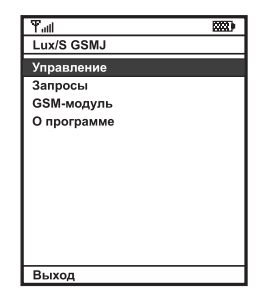

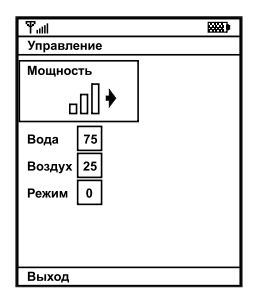

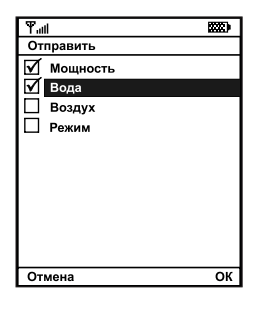

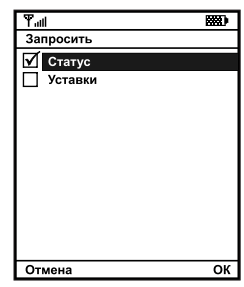

Для запроса остатка денежных средств на SIM-карте, установленной в модуле следует нажать "Запросить баланс" и в появившемся текстовом поле набрать USSD код запроса оператора установленной в модуле SIM-карты.

Команда "Узнать номера" служит для запроса всех записанных в памяти модуля телефонных номеров.

Для удаления всех номеров из памяти GSM - модуля следует нажать "Удалить все номера". Для успешного выполнения этих операций в электроводонагревателе должно быть включено разрешение на добавление и удаление номеров (см. инструкцию на электроводонагреватель).

Команда "Запросить версию"- запрашивает версию программного обеспечения GSM-модуля.

1.3.4. О программе - при нажатии откроется экран, отображающий информацию о программе, адрес и телефон производителя.

1.3.5. Просмотр ответов на запросы и сообщения о неисправностях электроводонагревателя можно просматривать с помощью штатного SMS-менеджера телефона.

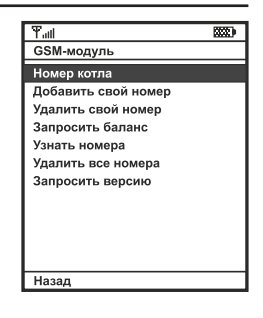

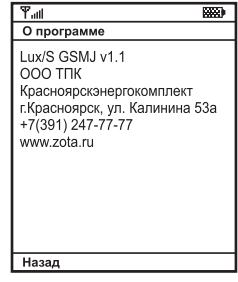

## SACRT

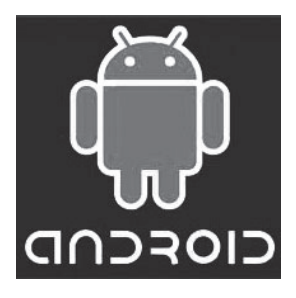

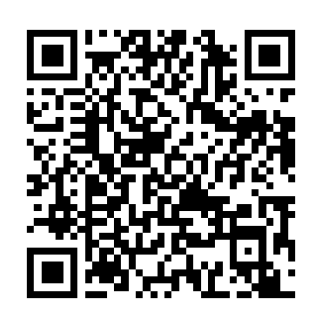

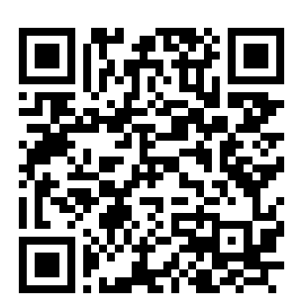

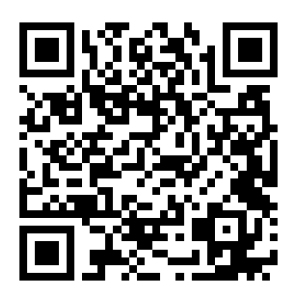

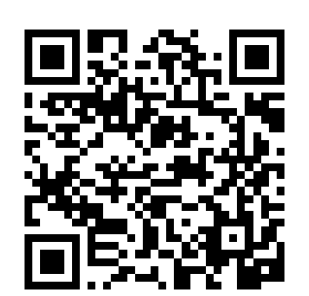

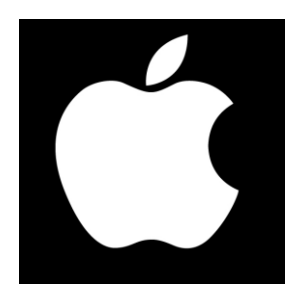

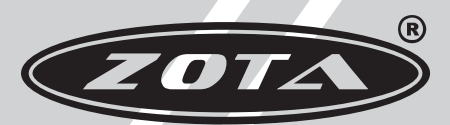

Завод отопительной техники и автоматики

660061, Россия, г. Красноярск, ул. Калинина, 53А, а/я 26313 тел./факс (391)247-77-77, 247-78-88, 247-79-99 e-mail: info@zota.ru, www.zota.ru